# Ein nutzerorientiertes Konzept einer Gestensteuerung für Flugsimulationen

Bachelorarbeit von Sebastian Huber Fakultät für Gestaltung Hochschule Augsburg, 2013/2014

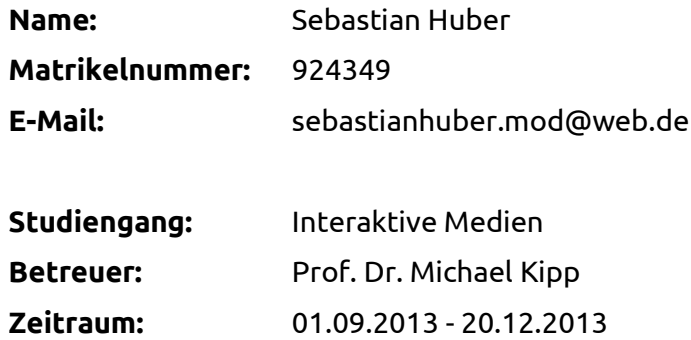

# **Abstract**

Eine allbekannte Szene: Ein kleiner Junge rennt mit seinem Modellflugzeug in der Hand durch den Garten und schießt damit imaginäre feindliche Flugzeuge vom Himmel. Das Gefühl, die volle Kontrolle über ein Fluggerät in den wortwörtlich eigenen Händen zu haben, kann mit Hilfe von aktueller Sensorik (z.B. Leap Motion) vermittelt werden.

Die gewählte Methode, vorgegebene Steuerungsbefehle mit experimentell ermittelten Gesten zu belegen, wird "User-Driven Design" genannt. Ausgehend von einer Benutzerstudie werden dabei die resultierenden Gesten der Probanden, für z.B. das Neigen, Drehen oder Beschleunigen des Flugzeuggeräts, als Basis für die weitere Entwicklung genutzt.

Die Studienergebnisse werden auf Aspekte wie Intuition, Natürlichkeit oder Spaß untersucht, bewertet und in einem Steuerungsprototyp umgesetzt. Dieser wird in der finalen Phase mit Versuchspersonen über Funktionstests und einen Parcours überprüft. Im Bezug auf die vorliegende Problemstellung hat sich herausgestellt, dass die nutzerorientierten Gesten im Vergleich zu den vorgefertigten Gesten intuitiver aber auch unpräziser sind.

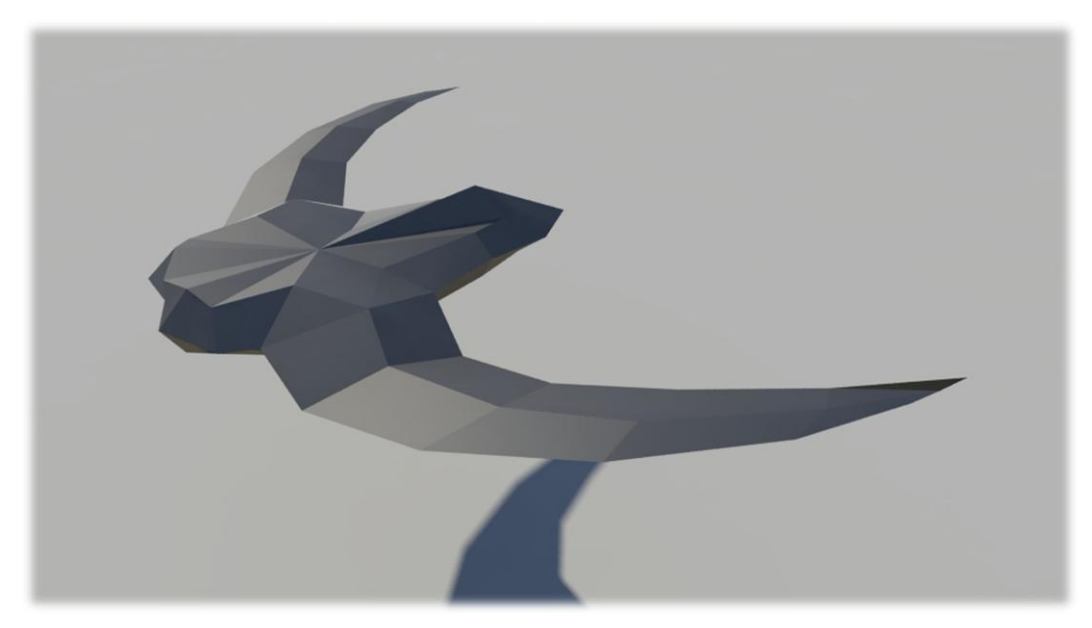

*Abbildung 0.1: Flugzeugmodell*

# **Inhaltsverzeichnis**

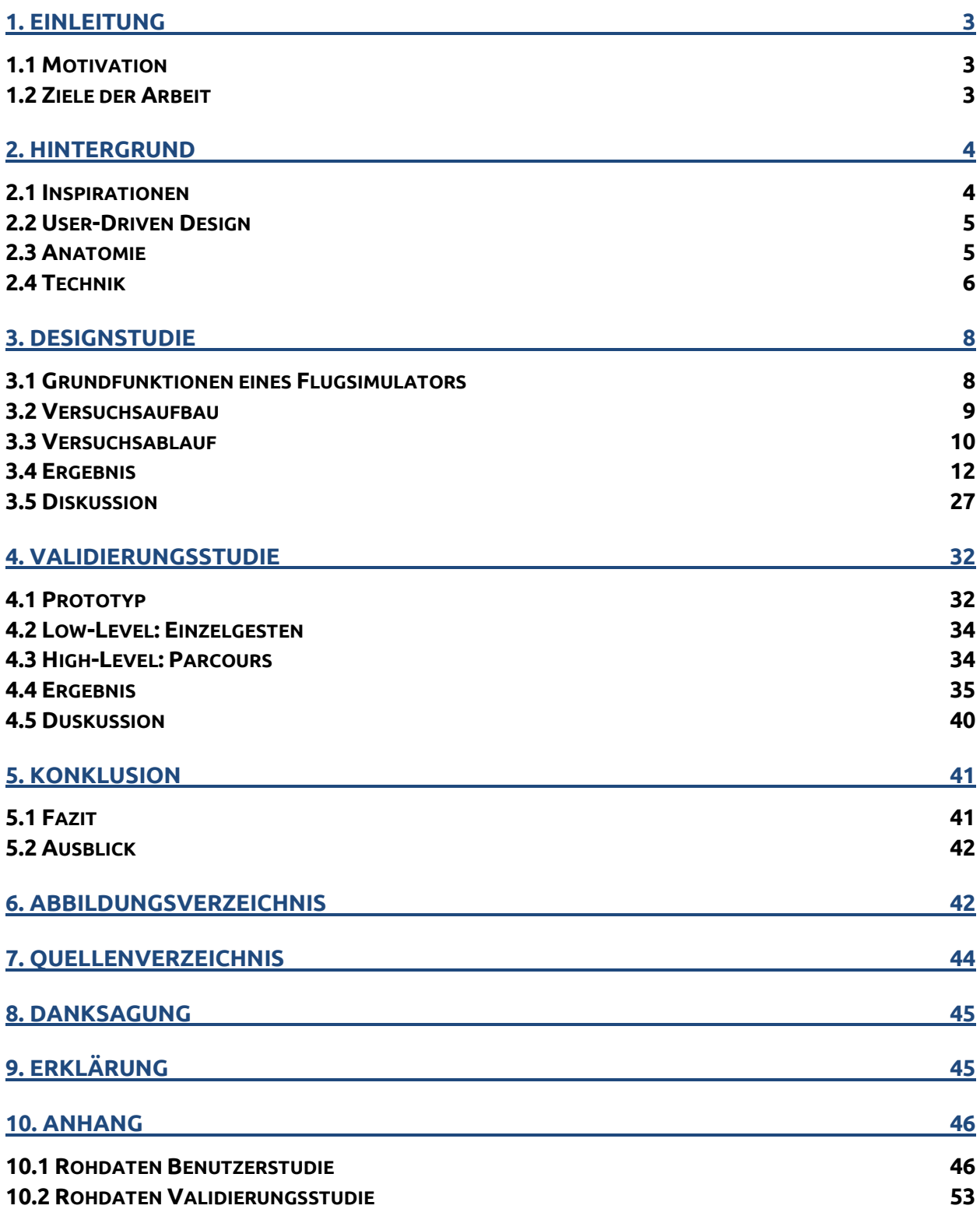

# <span id="page-3-0"></span>**1. Einleitung**

### <span id="page-3-1"></span>**1.1 Motivation**

Die Gestensteuerung ist der nächste Schritt weg von den haptischen Eingabegeräten wie der Tastatur und Maus, dem Joystick, dem Gamepad oder anderen Controllern. Bisherige Sensorik-Geräte wie die Nintendo Wii oder Playstation Move setzen noch einen Controller voraus, den man in der Hand halten und für Befehle durch die Luft bewegen muss. Für Spielsteuerungen mit dem ganzen Körper oder Körperteilen ist die Microsoft Kinect der bisherige Marktführer, doch diese konnte zumindest in der ersten Version keine filigranen Bewegungen (z.B. Finger) erfassen. Einen anderen Ansatz bringt der Leap Motion Controller [1] mit sich, da dieser ausschließlich für die Erfassung der Hände, der Finger und sogar einzelner Fingerglieder konzipiert wurde.

Das Problem der bisherigen Steuerungen ist, dass die Bedienung meistens grob, ungenau und sehr schnell ermüdend ist. Hier sehe ich, bei der sich auf die Hände konzentrierenden Gestensteuerung, ein großes Potential, Steuerbefehle schnell, eindeutig und natürlich ausführen zu können. Speziell bei Sammlungen von vielen Befehlen, wie es bei einem Flugsimulator vorkommt, könnte die Steuerung durch intuitive und natürliche Gesten eine interessante Alternative zu den bisherigen konventionellen Eingabegeräten bieten.

### <span id="page-3-2"></span>**1.2 Ziele der Arbeit**

Ausgehend von der Problemstellung, einen Flugsimulator mit Gesten zu steuern, muss zuerst ein schlüssiger Funktionsumfang festgelegt werden. Dieser soll grundsätzliche Steuerungsmöglichkeiten von Fluggeräten und einige Zusatzbefehle abdecken. Als Orientierungshilfe dienen bereits von Spieleentwicklern umgesetzte Flugsimulatoren wie z.B. IL-2 Sturmovik [2] oder War Thunder [3].

Innerhalb einer Benutzerstudie müssen Probanden jede Funktion mit einer, von ihnen als intuitiv oder angenehm empfundenen, Geste belegen. Die Ergebnisse der Studie werden daraufhin zusammengefasst, ausgewertet und davon ausgehend ein kompletter Gestenkatalog erstellt.

In Verbindung mit dem Leap Motion Controller werden die Grundsteuerungsgesten aus dem Gestenkatalog auf ihre Erfassbarkeit untersucht und wenn nötig angepasst. Mit der Unity Game Engine [4] wird diese angepasste Steuerung als funktionierender Prototyp mitsamt einer Testumgebung realisiert.

Im Verlauf einer Validierungsstudie bearbeiten Versuchspersonen anhand des Prototyps festgelegte Aufgaben. Getestet werden der aus der Benutzerstudie resultierende Gestenkatalog und eine von mir gestaltete Steuerungsalternative. Für die Auswertung werden objektive Ergebnisse (Zeit, Fehler, etc.) und subjektive Eindrücke (Natürlichkeit, Belastung, etc.) erfasst.

In der abschließenden Konklusion wird entschieden, ob sich das Konzept des User-Driven Designs in Bezug auf die Problemstellung gegenüber den vorgefertigten Gesten durchsetzen kann. Hier wird genauer auf die jeweiligen Vorteile und Nachteile der Ansätze eingegangen.

### <span id="page-4-0"></span>**2. Hintergrund**

### <span id="page-4-1"></span>**2.1 Inspirationen**

#### **IL-2 Sturmovik**

Dieses Computerspiel ist bekannt für seinen realistischen Simulationsanspruch und wurde eher für fortgeschrittene Spieler entwickelt. Über zahlreiche Tastaturbelegungen können fast alle Hebel und Schalter im Cockpit bedient und somit deren Funktion manipuliert werden. Es ist fast zwingend notwendig die Flugmanöver über den Joystick auszuführen. Das Spiel ist ein Beispiel für eine komplexe Flugsimulation mit vielen Funktionen.

#### **War Thunder**

Als "**M**assively **M**ultiplayer **O**nline **G**ame" (MMOG) bedient dieser Flugsimulator eine breite Masse an Spielern. Das bedeutet, dass der Simulationsanspruch und die Funktionsauswahl während des Fliegens minimal ist. Bevorzugt wird das Flugzeug mit der Maus und der Tastatur gesteuert. Ziel des Spiels ist es, eine schnell verständliche und überschaubare Steuerung anzubieten.

#### **Dropchord**

Dropchord [5] war eines der ersten größeren Spiele für die Gestensteuerung über den Leap Motion Controller. Ziel des Spiels ist es, einen Balken innerhalb eines Kreises mit seinen beiden ausgestreckten Zeigefingern so zu drehen, dass man Punkte einsammelt und Gefahren aus dem Weg geht. Das simple und präzise Spielprinzip zeigt das Potential der Leap Motion.

#### **Richard Riese**

Richard Riese [6] ist ein weiteres Videospiel-Konzept für die Leap Motion. Mit diesem Spiel sollen Patienten die Klein- und Feinmotorik der Hand zurück erlangen können. Dabei werden handtherapeutische Übungen gekoppelt mit einer Fortschrittsauswertung in Minispiele verpackt.

### <span id="page-5-0"></span>**2.2 User-Driven Design**

Um Benutzern eine angepasste, angenehme und intuitive Bedienbarkeit von Produkten, wie zum Beispiel einer interaktiven Anwendung, bieten zu können, wird beim User-Driven Design der zukünftige Anwender unmittelbar in den Entwicklungsprozess eingebunden. Das Konzept umfasst drei Teilbereiche – die Benutzerstudie, die Prototypentwicklung und die Prototypvalidierung [7].

Ausgehend von vorab festgelegten Funktionen wird eine Benutzerstudie mit Probanden aus der gewünschten Zielgruppe durchgeführt. Diese äußern dann für jede Funktion eine von ihnen gewünschte Bedienung oder Änderungsvorschläge von bereits festgelegten Steuerungsbefehlen. Die daraus resultierenden Ergebnisse werden ausgewertet und ein erstes Bedienkonzept wird festgelegt.

Im nächsten Schritt werden die benutzergestalteten Bedienungsvorschläge mithilfe eines Prototypen in Papierform, als Mockup oder als eingeschränkte Oberflächenanwendung dargestellt.

Mit einer Validierung des Prototyps durch weitere Probanden wird die Benutzerfreundlichkeit erneut subjektiv aber auch objektiv geprüft und eventuell auftretende Fehler erkannt und bereinigt.

Zu erwähnen ist, dass es einen Unterschied zwischen User-Centered Design und dem hier gewählten User-Driven Design gibt [8].

Bei dem User-Centered Design beobachtet man das Verhalten und die Reaktionen von Probanden auf Problemstellungen im Alltagsumfeld. Eine persönliche und gezielte Befragung findet hier meistens nicht statt.

User-Driven Design geht einen Schritt weiter und bezieht die Zielpersonen direkt in den Entwicklungsprozess mithilfe der Benutzerstudien mit ein und baut auf deren Ergebnisse die komplette Entwicklung auf.

### <span id="page-5-1"></span>**2.3 Anatomie**

#### **Händigkeit**

Man unterteilt allgemein in drei verschiedene Stufen von Handarbeiten [9]:

- Einhändige asymmetrische Arbeiten (Glas halten, schreiben)
- Zweihändige asymmetrische Arbeiten (Karten geben, Gemüse schneiden)
- Zweihändige symmetrische Arbeiten
	- o Gleichzeitig (Hanteln stemmen, rudern)
	- o Abwechselnd (Seil ziehen, Strickleiter klettern)

Unter dem Begriff "Händigkeit" versteht man die Bevorzugung einer dominanten Hand für feinmotorische Tätigkeiten. Dabei nehmen die Hände automatisch spezielle Rollen ein. Die nicht dominante Hand hält beim Schreiben das Blatt Papier fest, die dominante Hand schreibt auf dieses Papier. Die dominante Hand ist dabei von der nicht dominanten Hand abhängig. Erst wenn das Papier fixiert ist, kann das Schreiben beginnen.

In Bezug auf die Gestensteuerung muss deshalb darauf geachtet werden, ob die Steuerung als zweihändige symmetrische Arbeit konzipiert wird, bei der nicht zwischen einer dominanten und nicht dominanten Hand unterschieden werden muss, oder ob man eine Aufgabenteilung zwischen beiden Händen anstrebt. So könnte die dominante Hand die Flugsteuerung übernehmen, während die nicht dominante Hand für Nebenfunktionen zuständig ist. Die Unterscheidung zwischen Rechtshänder und Linkshänder wäre dann nur eine Spiegelung der Befehle auf die jeweils andere Hand.

#### **Gorilla Arm Syndrom**

Unter dem Begriff des "Gorilla-Arm Syndroms" [10] [11] versteht man die schnelle Ermüdung des ausgestreckten Arms bei der Bedienung von vertikalen Touch-Oberflächen. Dabei fühlt sich der Arm sehr schnell steif, verkrampft und angeschwollen an. Optisch sieht die weitere Bedienung aus, als ob ein Gorilla die Oberfläche bedienen würde. Dies ist einer der Gründe, warum vertikale Touch-Oberflächen meistens nur in kurzen Zeitabständen genutzt werden können. Für die weitere Entwicklung der Gestensteuerung ist dieses Syndrom zu beachten und wenn möglich zu vermeiden.

### <span id="page-6-0"></span>**2.4 Technik**

#### **Unity Game Engine**

Unity vertreibt die Entwicklungsumgebung "Unity 4.3", die es ermöglicht, Anwendungen in einem 3D-Raum zu erstellen. Das Programm läuft unter Windows und Mac OS X und bietet die Entwicklung von Anwendungen für eben diese Betriebssysteme, für Spielekonsolen, für mobile Geräte und für Webbrowser an. Die grundsätzlichen Funktionen sind an 3D-Modellierungsprogrammen wie Autodesk Maya angelegt, was eine intuitive Bedienung ermöglicht. Als Programmiersprachen werden JavaScript, C#, Boo und C++ unterstützt. Die kostenlose Basisversion bietet alle elementaren Funktionen. Spezifischere Funktionen können allerdings nur in der kostenpflichtigen Pro-Version genutzt werden.

#### **Leap Motion Controller**

Der Leap Motion Controller ist eine Sensorik zur Erfassung von Steuerungsgesten. Über zwei Infrarotkameras kann die genaue Position und Neigung der einzelnen Fingerglieder registriert werden. Seit Anfang August 2013 kann er von jedem frei erworben werden. Vor der Veröffentlichung hatten nur ausgesuchte Entwickler Zugang zu einer Vorabversion des Gerätes. Entwickelt wird der Leap Motion Controller von einem kleinen Unternehmen in San Francisco in den USA. Finanziert wurde die Forschung und Entwicklung der Sensorik größtenteils über Kickstarter, einem amerikanischen Finanzierungsportal. Seit den ersten Prototypen hat sich eine kompetente Community im Internet gebildet, die Applikationen und Software Developement Kits (SDKs) für die verschiedene Programmiersprachen entwickelt.

Auf dem eigens geschaffenen Appstore "Airspace" können selbstentwickelte Programme, die die Steuerung über den Leap Motion Controller ermöglichen, kostenpflichtig oder teilweise auch frei erworben werden.

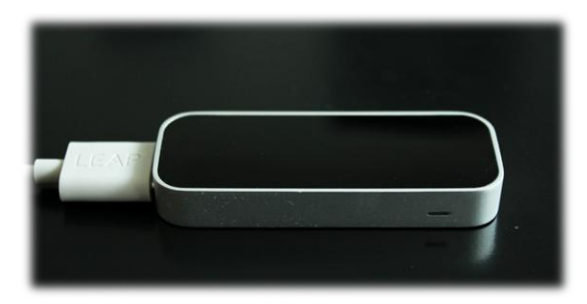

*Abbildung 2.1: Leap Motion Controller* bereit.

Seit neuestem bieten Elektrogroßhändler den Leap Motion Controller in ihren Katalogen und im Internet an. Und auch Hewlett Packard integriert in seinen neuesten Notebooks das Kameramodul der Leap Motion unterhalb der Tastatur und stellt funktionierende Systemsteuerungen über Gesten

#### **Leap Motion Visualizer**

Mit dem Leap Motion Controller wird auch das Tool "Leap Motion Visualizer" mitgeliefert. Mit diesem Programm lässt sich prüfen, ob die Sensorik des Leap Motion Controllers funktioniert, und welche Gesten damit erfasst werden können.

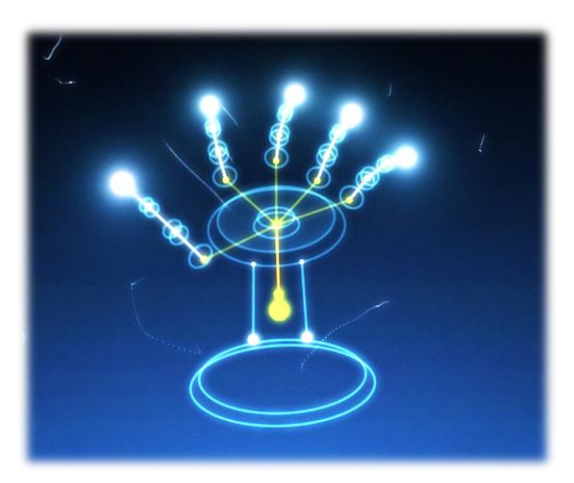

*Abbildung 2.2: Leap Motion Visualizer*

# <span id="page-8-0"></span>**3. Designstudie**

### <span id="page-8-1"></span>**3.1 Grundfunktionen eines Flugsimulators**

Die grundlegende Steuerung eines Flugzeugs wird über die verschiedenen Ruder an den Flügeln und den Heckflossen bewerkstelligt [12].

Ausgehend von bereits erwähnten existierenden Flugsimulatoren wurden folgende Steuerungsbefehle als relevant bewertet und in der Benutzerstudie abgefragt:

- Neutrale Flugposition
- Neigung des Fluggeräts (Querruder)
- Kurvenflug (Seitenruder)
- Steigflug/Sinkflug Höhenänderung (Höhenruder)
- Geschwindigkeitsänderung
- Schießen
- Fahrwerk ein- und ausfahren
- Schleudersitz
- Flugzeug am Boden bremsen
- Rolle nach rechts/links
- Looping
- Kamera bewegen
- Kamera zoomen
- Fadenkreuz bewegen
- Ziel markieren/aufschalten
- Waffe wechseln

Um die Ruderbefehle abfragen zu können, wurde dafür die Ausgangssituation und die Endsituation des Flugzeugs grafisch auf Papier dargestellt. Zu allen weiteren Befehlen wurden keine optischen Hilfestellungen geboten, da die Probanden nicht unnötig beeinflusst werden sollten.

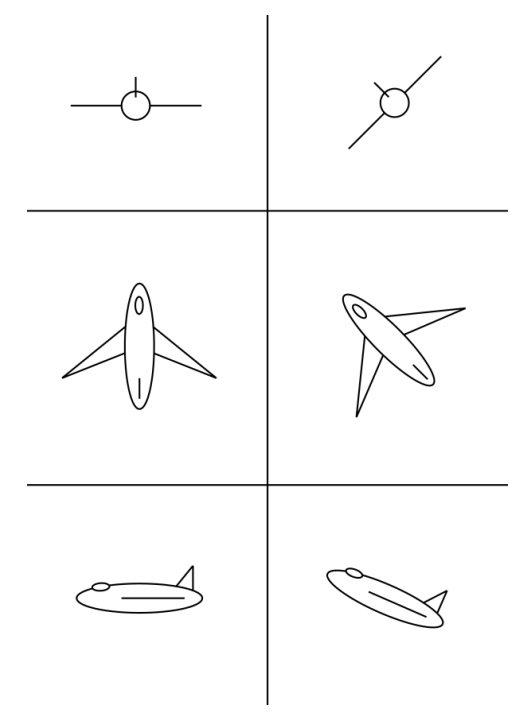

*Abbildung 3.1: Flugsituationen*

### <span id="page-9-0"></span>**3.2 Versuchsaufbau**

Der Aufbau für die Benutzerstudie gestaltete sich relativ einfach. In dem Versuchsraum standen ein Tisch und eine Sitzgelegenheit. Auf dem Tisch wurde mit Klebeband ein "Erfassungsbereich" festgelegt, der die Probanden dazu bewegen sollte, ihre Gesten innerhalb einer begrenzten Zone zu machen.

Für eine aussagekräftige Auswertung wurde die Befragung aus zwei unterschiedlichen Richtungen gefilmt. Zum einen kam eine Spiegelreflex-Kamera auf einem Stativ zum Einsatz, die den Tisch direkt von oben aufgenommen hat. So konnten die Bewegungen nach links oder rechts und vorne bzw. hinten erfasst werden. Um auch die Positionsänderungen in der Höhe erkennen zu können, wurde mit einer weiteren Kamera von der Seite gefilmt.

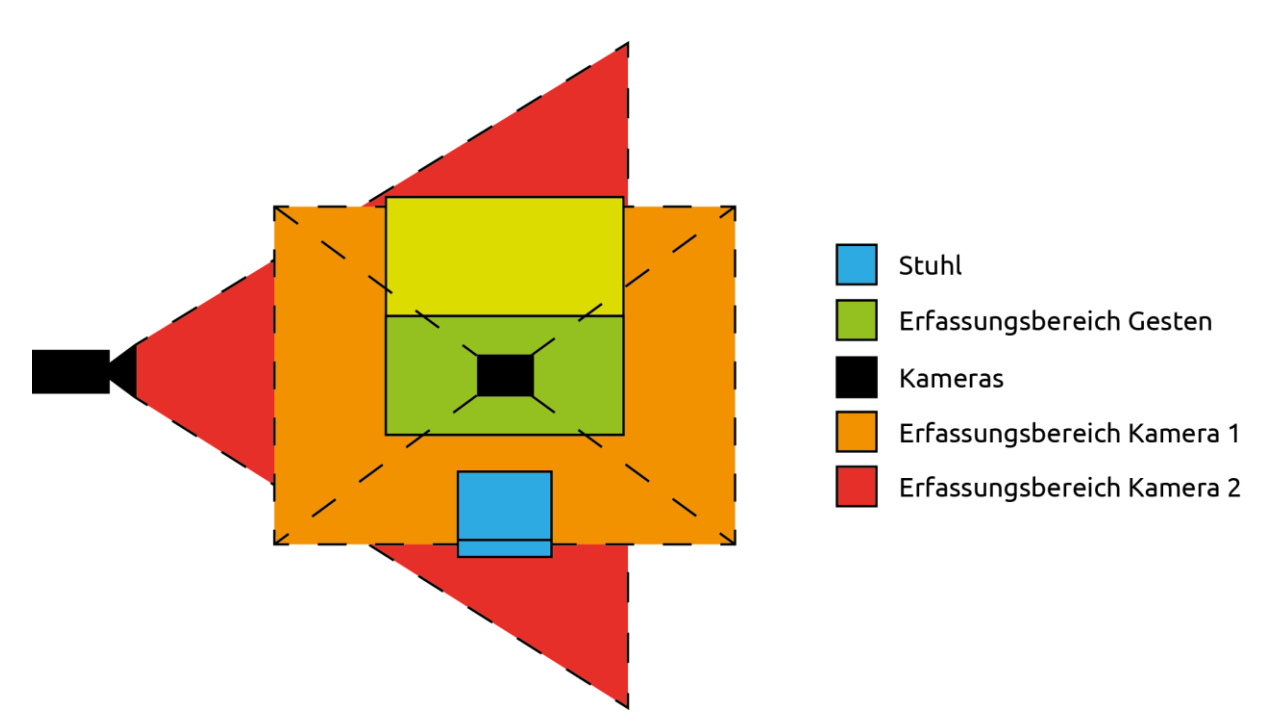

*Abbildung 3.2: Versuchsaufbau*

Um möglichst aussagekräftige Ergebnisse zu bekommen, wurden Probanden unterschiedlichen Alters, Technikaffinität und Erfahrung mit Flugsimulationen zur Benutzerstudie eingeladen. Für jeden Proband wurde ein Zeitraum von einer Stunde eingeplant, was bereits einen Puffer beinhaltete, da sich die Versuchspersonen nicht gegenseitig beeinflussen oder ablenken durften.

### <span id="page-10-0"></span>**3.3 Versuchsablauf**

#### **Vorabgespräch**

In dem Gespräch vor der Aufnahme wurden die Absicht und der Umfang der Bachelorarbeit grob erläutert um die Teilnehmer einzustimmen. Auch die Aufzeichnung über beide Kameras und deren Erfassungsbereich sowie die weitere Verwendung des Videomaterials mit Ton wurde mit den Probanden besprochen. Um alle Benutzereindrücke erfassen zu können, wurde auf die Methode des "lauten Denkens" während dem Test hingewiesen. Hierbei geht es darum, alle Gedanken laut auszusprechen und somit für den Tester erfassbar zu machen. Die Probanden wurden gebeten, ihr Mobiltelefon oder sonstige elektronische Geräte während der Befragung auszuschalten, um Störungen zu vermeiden.

#### **Befragung**

Die Probanden wurden an den Tisch gesetzt und die Aufnahmen gestartet. Zuerst musste eine neutrale Flugposition mithilfe der Hände gezeigt werden. Ausgehend von dieser ersten Geste wurden dann weitere Steuerungsmöglichkeiten mit z.B. einer Hand, zwei Händen oder mithilfe von Fingern abgefragt. Die ersten Befehle wie Neigung des Fluggeräts, Drehung des Fluggeräts und Steig-/Sinkflug wurden mithilfe von vorgefertigten Situationsbildern ausgehend von der neutralen Flugposition abgefragt. Alle weiteren Funktionen mussten ohne grafische Hilfe mit Gesten belegt werden. Wenn ein Versuchsperson zu einer Steuerung keine Idee hatte, wurde mit kleinen Hilfen auf eine mögliche Lösung hingewiesen.

Am Ende der Befragung hatte jeder Proband die Möglichkeit, eigene gewünschte Funktionen bezüglich des Flugsimulators einzubringen. Danach wurden noch einmal die angenehmsten Gesten zu allen Steuerbefehlen abgefragt, um zum Schluss einen kompletten Katalog zu erhalten. Hier konnte als zusätzlicher Erinnerungstest nachgeprüft werden, ob sich der Proband an alle, von ihm gemachten, Gesten erinnern konnte, oder ob diese zu schwierig und zu kompliziert waren.

#### **Nachbesprechung**

Nach der eigentlichen Befragung wurden noch Informationen wie das Alter, Geschlecht, Erfahrung mit Gestensteuerung oder Flugsimulatoren mithilfe eines Fragebogens festgehalten. Zusätzlich sollten die Probanden noch schätzen, wie lange sie die Steuerung in ihrer bevorzugten Haltung durchhalten könnten. Zum Schluss bedankte man sich bei den freiwilligen Testpersonen für die aufgebrachte Zeit und gab ihnen eine kleine Belohnung.

### <span id="page-12-0"></span>**3.4 Ergebnis**

In den folgenden Textpassagen steht VP als Abkürzung für Versuchspersonen.

#### *Neutrale Flugposition*

**Getestete Probanden:** 7 **Flache Hand:** 5 VP **Imaginäres Steuerrad:** 2 VP

Fünf von sieben Probanden hielten das Fluggerät in der neutralen Flugposition über die ausgestreckte Handfläche der Haupthand. Von den fünf Probanden entschied sich einer, die Handfläche senkrecht aufzustellen. Alle anderen vier Probanden empfanden die waagerechte flache Hand als angenehmer.

Von den fünf Probanden hatten zwei Probanden gespreizte Finger.

Zwei von sieben Probanden simulierten ein Lenk- oder Steuerrad, welches sie mit beiden senkrecht aufgestellten Händen umfassten.

Aufgrund der mehrheitlichen Übereinstimmung die neutrale Flugposition mit der flachen waagerechten Haupthand darzustellen, wird diese Geste als Präferenz festgehalten.

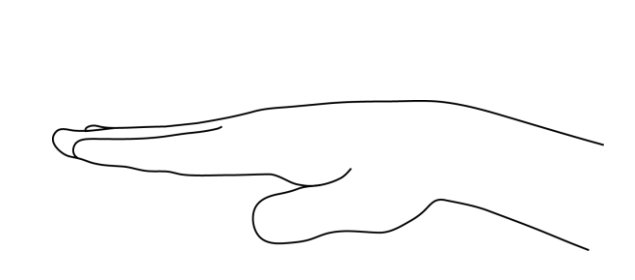

 *Abbildung 3.3: Neutrale Position von oben Abbildung 3.4: Neutrale Position von der Seite*

#### *Neigung des Fluggeräts (Querruder)*

**Getestete Probanden:** 7 **Kippen der flachen Haupthand:** 5 VP **Drehen des imaginären Steuerrads:** 2 VP

Fünf von sieben Probanden kippten die flache Haupthand nach rechts oder links. Einer von den fünf Probanden hatte hierfür die Haupthand senkrecht aufgestellt, alle anderen Probanden bevorzugten die waagerechte Haltung.

Zwei von sieben Probanden benutzten weiterhin das simulierte Steuerrad, welches sie nach links oder rechts drehten.

Alle Probanden entschieden sich, die Steuerbefehle direkt an das Fluggerät weiterzugeben, als ob die Hand das Fluggerät wiederspiegeln würde.

Die präferierte Geste für die Neigung des Fluggeräts ist somit das Kippen der ausgestreckten flachen Haupthand nach links oder rechts.

 $\overline{\phantom{a}}$ 

*Abbildung 3.5: Neigung1 Abbildung 3.6: Neigung2*

### *Kurvenflug (Seitenruder)*

**Getestete Probanden:** 7 **Handdrehung:** 5 VP **Eine Hand nach vorne, eine nach hinten:** 2 VP

Fünf von sieben Probanden drehten die flache Haupthand vom Handgelenk ausgehend nach links oder rechts. Von den 5 Probanden drehte ein Proband die senkrecht aufgestellte Hand in beide Richtungen.

Zwei von sieben Probanden zogen ausgehend von der Steuerradposition die eine Hand nach hinten und die andere nach vorne, wobei das Fluggerät auf die Seite dreht, auf der sich die eingezogene Hand befindet.

Wie schon bei der Neigung des Fluggeräts wird allgemein die direkte Steuerung bevorzugt. Dies hat Einschränkungen auf das Flugverhalten, auf die später noch genauer eingegangen wird.

Da die Mehrheit der Probanden den Kurvenflug mit einer Drehung der flachen waagerechten Hand wählte, wird diese Geste in den Katalog aufgenommen.

 $\overline{a}$ 

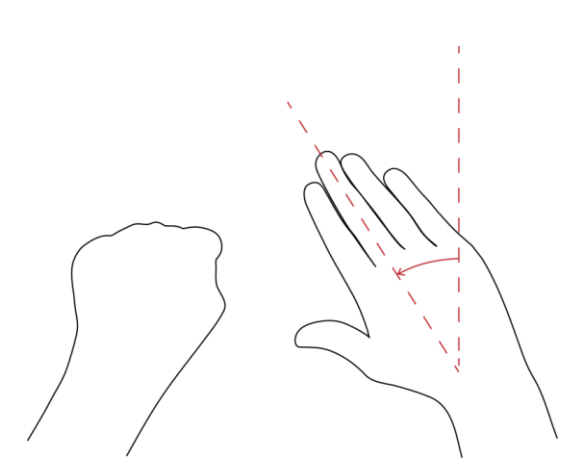

 *Abbildung 3.7 Kurve1 Abbildung 3.8: Kurve2*

### *Steigflug/Sinkflug - Höhenänderung (Querruder)*

**Getestete Probanden:** 7 **Kippen der Hand:** 5 VP **Beide Hände nach vorne/hinten:** 2 VP

Fünf von sieben Probanden kippten die ausgestreckte flache Haupthand vom Handgelenk ausgehend nach unten oder oben. Von den fünf Probanden kippte ein Proband die aufrecht aufgestellte Hand.

Zwei von sieben Probanden drückten ausgehend von der neutralen Flugposition das Steuerrad auf einer Bogenform nach vorne unten oder zogen es nach hinten unten.

Die präferierte Geste für den Steig- und Sinkflug ist somit das Kippen der ausgestreckten flachen Haupthand nach oben oder unten.

*Abbildung 3.9: Steigflug1 Abbildung 3.10 Steigflug2*

#### *Geschwindigkeitsänderung*

**Getestete Probanden:** 7 **Hand nach vorne:** 3 VP **Daumenstellung:** 2 VP **Fingerspreizung:** 1 VP **Hebel:** 1 VP

Drei von sieben Probanden regelten die Geschwindigkeit über die Position der Haupthand nach vorne oder hinten.

Zwei von sieben Probanden regelten die Geschwindigkeit über die Daumenstellung. Wobei davon ein Proband die Position des Daumens der Haupthand benutzte. Daumen nach vorne war voller Schub, in die Mitte normaler Schub und nach hinten kein Schub.

Der andere Proband drehte den Daumen der Nebenhand nach oben für maximale Geschwindigkeit, in die waagerechte Position normale Geschwindigkeit und nach unten minimale/keine Geschwindigkeit.

Einer von sieben Probanden regelte die Geschwindigkeit über das Spreizen der Finger. Weit gespreizte Finger waren dabei die minimale Geschwindigkeit, normal gespreizte Finger die normale Geschwindigkeit und die geschlossene flache Hand die maximale. Bei Benutzung von zwei Händen wurde zusätzlich beim Abbremsen die weit gespreizten Hände nach außen und beim Beschleunigen die geschlossenen Hände nach innen gedreht, um die Windschnittigkeit des Fluggeräts nachzuempfinden.

Einer von sieben Probanden regelte die Geschwindigkeit über einen Hebel außerhalb seiner Haupthand. Hebel nach vorne für die maximale Geschwindigkeit, in die Mitte für normale Geschwindigkeit und nach hinten für die minimale.

Die präferierte Geste für die Geschwindigkeitsänderung ist somit die Positionsänderung der ausgestreckten flachen Haupthand nach vorne oder hinten.

 $\overline{a}$ 

*Abbildung 3.11: Geschwindigkeit1 Abbildung 3.12: Geschwindigkeit2*

#### *Schießen*

## **Getestete Probanden:** 7 **Daumen:** 4 VP **Zeigefinger:** 3 VP

Vier von sieben Probanden benutzten zum Betätigen des Abzugs beim Schießen den Daumen. Von den vier Probanden hielten drei Probanden die Hand aufrecht oder hielten das Steuerlenkrad und rückten den Daumen nach unten auf einen imaginären Auslöser wie es bei Kampfflugzeugen üblich ist. Ein Proband hielt die Steuerhand waagerecht und zog den Daumen beim Schießen seitlich ein.

Drei von sieben Probanden benutzten zum Schießen den Zeigefinger.

Von den drei Probanden tippten zwei Probanden mit dem Zeigefinger der ausgestreckten flachen Haupthand nach unten. Der verbleibende Proband streckte kurzzeitig den Zeigefinger der Nebenhand zum Schießen aus.

Die präferierte Geste für das Schießen ist somit das Einziehen des Daumens an der ausgestreckten flachen Haupthand.

 $\overline{a}$ 

*Abbildung 3.13: Schießen1 Abbildung 3.14: Schießen2*

#### *Fahrwerk ein- und ausfahren*

**Getestete Probanden:** 7 **Daumen:** 3 VP **Flache Hand:** 1 VP **Faust:** 1 VP **Zeigefinger:** 1 VP **Hebel:** 1 VP

Drei von sieben Probanden benutzten zum Aus- und Einfahren des Fahrwerks das Absenken bzw. Heben des Daumens der Haupthand. Einer der drei Probanden benutzte zusätzlich den abgesenkten kleinen Finger.

Einer von sieben Probanden benutzte das Absenken der flachen Hand. Davor drehte er aus der vertikalen Handposition heraus die Hand in die Waagerechte.

Einer von sieben Probanden streckte zum Ausfahren des Fahrwerks die geballte Nebenhand aus und ballte diese wieder beim Einfahren.

Einer von sieben Probanden streckte zum Ausfahren des Fahrwerks den Zeigefinger der Haupthand aus und zog ihn beim Einfahren wieder ein.

Einer von sieben Probanden regelte das Ausfahren des Fahrwerks über einen Hebel, der sich zwischen der Haupthand und Nebenhand befand.

Die präferierte Geste für das Ein- und Ausfahren des Fahrwerks ist somit das Absenken bzw. das Heben des Daumens der Haupthand.

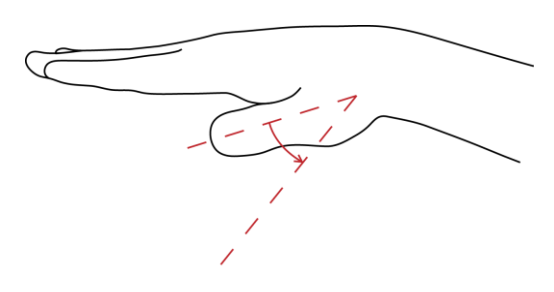

*Abbildung 3.15: Fahrwerk1 Abbildung 3.16: Fahrwerk2*

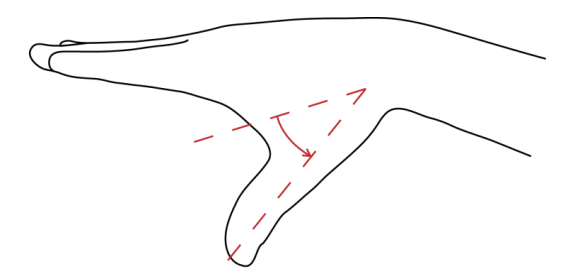

#### *Schleudersitz*

**Getestete Probanden:** 7 **Faust:** 4 VP **Daumen:** 2 VP **Knopf:** 1 VP

Vier von sieben Probanden lösten den Schleudersitz aus, indem sie die Haupthand zu einer Faust machten. Von den vier Probanden zogen zwei Probanden die geballte Faust zusätzlich nach oben.

Zwei von sieben Probanden benutzten den Daumen der Nebenhand für das Betätigen des Schleudersitzes.

Einer von sieben Probanden drückte einen Knopf für den Schleudersitz mit der Haupthand. Dieser Knopf befand sich zwischen den beiden Händen in der neutralen Flugposition

Die präferierte Geste für den Schleudersitz ist somit das Ballen der Haupthand zu einer Faust.

 $\overline{a}$ 

*Abbildung 3.17: Schleudersitz1 Abbildung 3.18 Schleudersitz2*

#### *Flugzeug am Boden bremsen*

**Getestete Probanden:** 7 **Flache Hand:** 4 VP **Hebel:** 2 VP **Zeigefinger:** 1 VP

Vier von sieben Probanden senkten für die Bodenbremsung ihre Haupthand. Ein Proband zog zusätzlich die Finger leicht ein um das Festkrallen und somit entstehende Abbremsen zu simulieren. Ein weiterer Proband kippte nach dem Absenken der Haupthand diese zusätzlich noch nach oben. Ein Proband zog die abgesenkte Haupthand nach hinten.

Zwei von sieben Probanden bremsten mithilfe eines Hebels. Während ein Proband den Hebel mit der Haupthand nach hinten zog, benutzte der zweite Proband die Nebenhand etwas weiter außen.

Einer von sieben Probanden gab den Bremsbefehl mit dem Ausstrecken des Zeigefingers der Nebenhand.

Die präferierte Geste für die Bodenbremsung ist somit das Absenken der Haupthand mit ausgefahrenem Fahrwerk (Daumen nach unten).

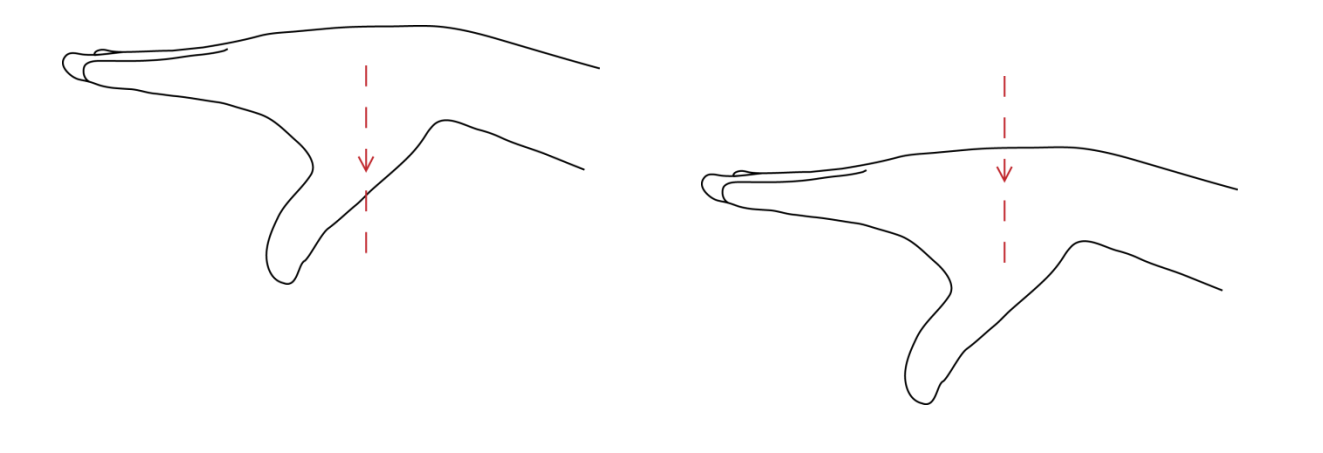

 *Abbildung 3.19: Bodenbremsung1 Abbildung 3.20: Bodenbremsung2*

#### *Rolle nach rechts/links*

**Getestete Probanden:** 7 **Schnelles Kippen:** 2 VP **Direkte Steuerung:** 1 VP **Faust:** 1 VP **Kleiner Finger:** 1 VP **Kreisbewegung:** 1 VP **Fingerspreizung:** 1 VP

Zwei von sieben Probanden starteten die seitliche Rolle durch schnelles Kippen der flachen ausgestreckten Haupthand nach links oder rechts.

Einer von sieben Probanden vollzog eine komplette Rolle in eine Richtung über eine direkte Steuerung durch langes Kippen des Flugzeugs nach links oder rechts.

Einer von sieben Probanden kippte die geballte Nebenhand für die Rollen nach links oder rechts.

Einer von sieben Probanden spreizte aus der neutralen Steuerradposition den jeweiligen kleinen Finger für die Rolle ab.

Einer von sieben startete das Rollmanöver mit einer Kreisbewegung der Haupthand im oder gegen den Uhrzeigersinn.

Einer von sieben Probanden kippte das Flugzeug aus der neutralen Position mithilfe des imaginären Steuerrads nach links oder rechts und spreizte dann alle Finger.

Die präferierte Geste für die Rolle nach rechts oder links ist somit das schnelle Kippen der flachen ausgestreckten Haupthand nach links oder rechts.

*Abbildung 3.21: Rolle*

#### *Looping*

**Getestete Probanden:** 7 **Schnelles Kippen:** 3 VP **Handdrehung:** 1 VP **Faust:** 1 VP **Steiles Kippen:** 1 VP **Fingerspreizung:** 1 VP

Drei von sieben Probanden starteten den Looping durch schnelles Kippen der flachen ausgestreckten Haupthand nach oben oder unten.

Einer von sieben Probanden wechselte für den Looping von der aufgestellten Handposition in die waagerechte Position und Kippte die Haupthand nach oben oder.

Einer von sieben Probanden startete das Loopingmanöver über das Kippen der geballten Nebenhand.

Einer von sieben Probanden kippte aus der neutralen Steuerradposition die Haupthand sehr steil nach oben oder unten.

Einer von sieben Probanden kippte das Flugzeug aus der neutralen Position mithilfe des Steuerrads nach oben oder unten und spreizte dann alle Finger.

Die präferierte Geste für den Looping nach oben oder unten ist somit das schnelle Kippen der flachen ausgestreckten Haupthand nach oben oder unten.

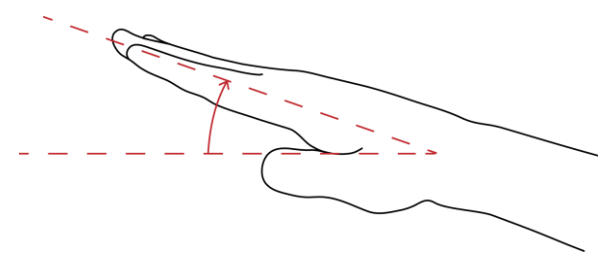

*Abbildung 3.22: Looping*

#### *Kamera bewegen*

### **Getestete Probanden:** 7 **keine Übereinstimmungen**

Einer von sieben Probanden steuerte die Kamera über das Kippen und Drehen des ausgestreckten Daumens und des Zeigefingers der Nebenhand.

Einer von sieben Probanden benutzte den ausgestreckten kleinen Finger für die Kameraumschaltung und steuerte die Kamera über das Kippen und Drehen der Haupthand. Wird der kleine Finger wieder eingezogen ist die Flugsteuerung wieder aktiv.

Einer von sieben Probanden bewegte die Kamera mit der freien flachen Nebenhand.

Einer von sieben Probanden schaltete auf die Kamera um, indem er die Nebenhand senkrecht aufstellte und mit der Haupthand die Kamera steuerte. Wird die Hand wieder flach ausgestreckt ist die Flugsteuerung wieder aktiv.

Einer von sieben Probanden entfernte für die Kamerasteuerung die Nebenhand aus dem Erfassungsbereich und steuerte die Kamera über die Haupthand. Wird die Nebenhand wieder in den Erfassungsbereich gehalten ist die Flugsteuerung wieder aktiv.

Einer von sieben Probanden steuerte die Kamera über das Ballen der Haupthand. Wird die Hand wieder ausgestreckt ist die Flugsteuerung wieder aktiv.

Einer von sieben Probanden schaltete auf die Kamera um, indem er beide Hände faltete. Gesteuert wird die Kamera dann mit dem Kippen und Drehen der gefalteten Hände.

Da es absolut keine Übereinstimmung der Gesten gab, wurde aufgrund von den vorherigen Ergebnissen die Kameraumschaltung und -steuerung über das senkrechte Aufstellen der Nebenhand und bewegen der Haupthand festgelegt.

 $\overline{a}$ 

*Abbildung 3.23: Kamerasteuerung1 Abbildung 3.24: Kamerasteuerung2*

#### *Kamera zoomen*

**Getestete Probanden:** 5 **Flache Hand:** 2 VP **Zeigefinger und Daumen:** 1 VP **Finger**: 1 VP **Kippen**: 1 VP

Zwei von fünf Probanden bewegten ausgehend von der jeweiligen Kamerageste (siehe oben) für den Kamerazoom die Steuerhand nach oben.

Einer von fünf Probanden nahm für den Zoom der Kamera den Abstand zwischen dem Zeigefinger und dem Daumen her. Wird der Abstand vergrößert fokussiert die Kamera stärker und umgekehrt.

Einer von fünf Probanden zogen für das Zoomen die Finger der Kamerasteuerhand ein wobei die eingezogene Hand die maximale Zoomstufe darstellte.

Einer von fünf Probanden kippte die Steuerhand der Kamera nach oben oder unten, wobei in der obersten Position der maximale Zoom erreicht war.

Die präferierte Geste für den Kamerazoom ist somit das Heben der Kamerasteuerhand, wobei die oberste Position den maximalen Zoom darstellt.

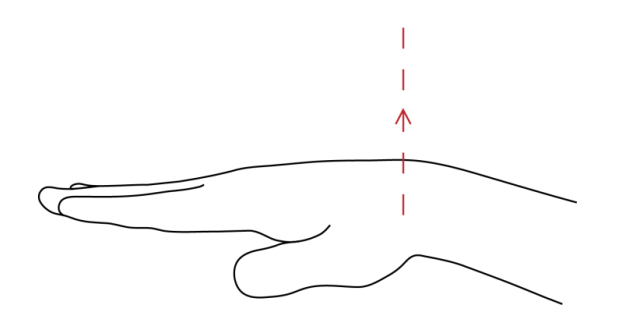

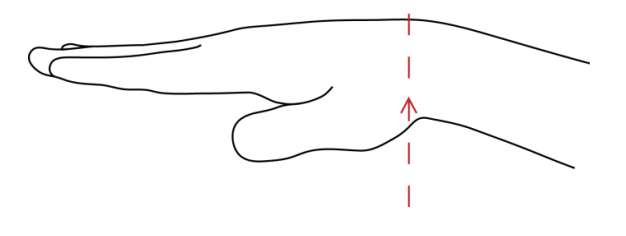

*Abbildung 3.25: Kamerazoom1 Abbildung 3.26: Kamerazoom2*

#### *Fadenkreuz bewegen*

**Getestete Probanden:** 4 **Zeigefinger:** 3 VP **Faust:** 1 VP

Drei von vier Probanden streckten für das Fadenkreuz den Zeigefinger der Nebenhand aus. Von den drei Probanden steuerten zwei das Fadenkreuz mit der Haupthand und ein Proband benutzte dafür die Nebenhand.

Einer von vier Probanden steuerte das Fadenkreuz mit der geballten Nebenhand.

Die präferierte Geste für das Bewegen des Fadenkreuzes ist somit das Kippen und Drehen der Haupthand, wobei der Zeigefinger der Nebenhand ausgestreckt ist.

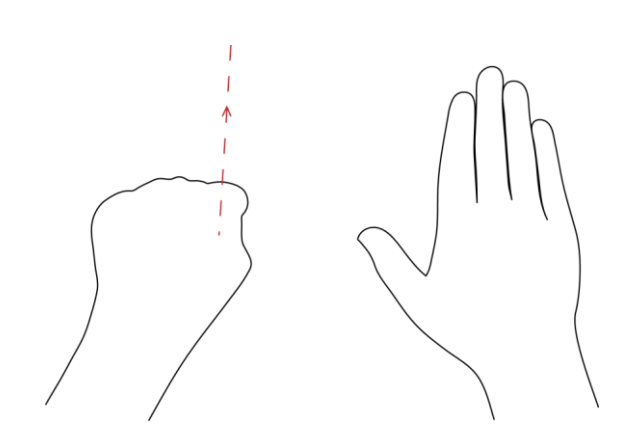

*Abbildung 3.27: Fadenkreuz1 Abbildung 3.28: Fadenkreuz2*

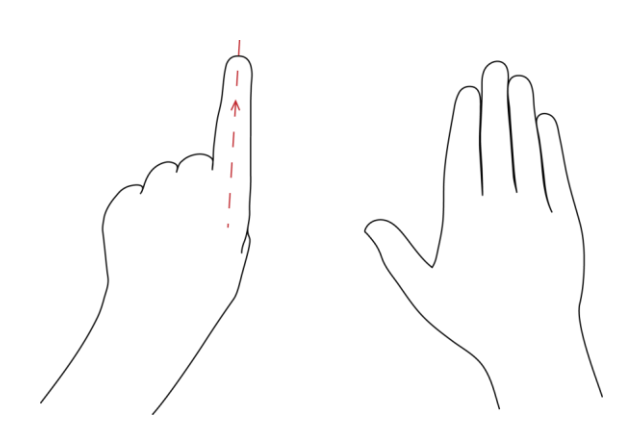

#### *Waffe wechseln*

### **Getestete Probanden:** 2 **Kleiner Finger:** 2 VP

Beide Probanden benutzten für das Wechseln der Waffe den kleinen Finger der Haupthand. Mit diesem wird kurzzeitig nach unten getippt um die nächste Waffe zu benutzen.

Da beide Gesten übereinstimmen wird diese als Präferenz festgelegt.

*Abbildung 3.29: Waffenwechsel1 Abbildung 3.30: Waffenwechsel*

#### *Ziel aufschalten/markieren*

**Getestete Probanden:** 1 **Daumen:** 1 VP

Ein Proband wollte zusätzlich noch die Möglichkeit haben, Ziele wie z.B. Gegner zu markieren oder das Fadenkreuz automatisch auf diese aufzuschalten. Dazu spreizte er den Daumen der Nebenhand kurzzeitig ab.

Da nur ein Proband diese Geste machte wird diese als Präferenz festgelegt.

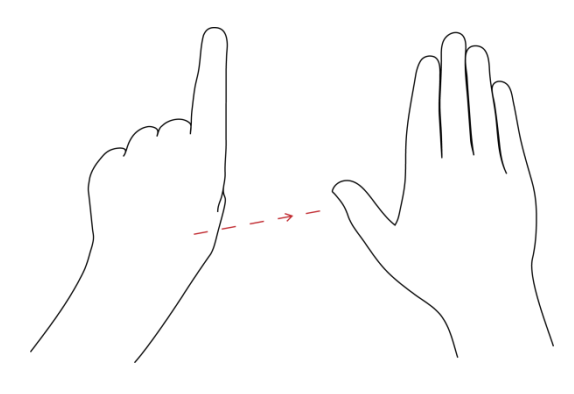

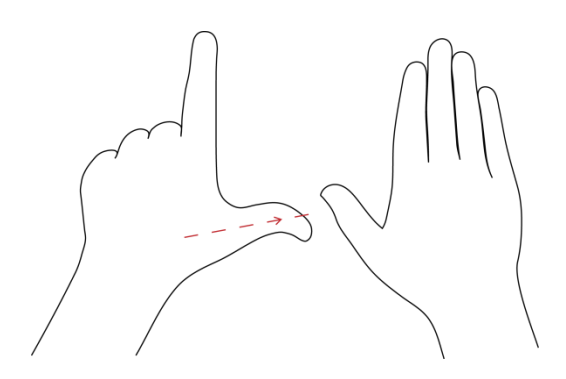

*Abbildung 3.31: Zielmarkierung Abbildung 3.32: Zielmarkierung2*

### <span id="page-27-0"></span>**3.5 Diskussion**

#### **Neutrale Haltung**

Es gab zwei Ausrichtungen bei den Probanden bezüglich der neutralen Grundhaltung. Die eine Gruppe von fünf Versuchspersonen benutzte intuitiv Gesten, die nicht direkt etwas mit einer Flugsimulation zu tun hatten. Die anderen zwei Probanden waren sehr auf den Simulationsaspekt der Befragung bedacht und führten alle Gesten im Bezug eines Cockpits mit Knöpfen, Hebeln und Steuerrad durch. Hierbei wurde insbesondere auf die Positionierung und Erreichbarkeit der Hebel und Knöpfe geachtet.

Ein paar Probanden hatten in der neutralen Flugposition gespreizte Finger. Die Frage, ob dies für sie angenehmer sei, wurde zugestimmt. Gegen Ende der Befragung hatten von diesen Probanden fast alle keine Fingerspreizung mehr. Das Schließen der Handfläche wurde von den Probanden nicht registriert und erst auf Nachfrage bemerkt. Dies spricht dafür, dass diese Haltung unbewusst als angenehmer oder stabiler empfunden wurde.

#### **Grundsteuerung**

Die meisten Übereinstimmungen bei Gesten gab es bei den grundsätzlichen Steuerungen des Fluggeräts. Dies lässt sich mitunter auch auf die bereitgestellten grafischen Hilfen der Situationen zurückführen. Sobald Befehle ohne jede Hilfe abgefragt wurden, konnten mehr Variationen erfasst werden. Bei der Befragung selbst wurde bewusst auf Schlüsselworte oder Zeichensprache verzichtet, um die Probanden nicht unterbewusst zu beeinflussen. Dies war speziell für die Probanden ohne nähere Flugsimulationserfahrung schwerer als für die Probanden mit Erfahrung.

Am Anfang der Benutzerstudie benutzten fast alle Probanden testweise zunächst beide Hände für die Grundsteuerung des Fluggeräts. Dies wurde aber sehr schnell als ungenau und instabil bezeichnet. Eine Daumenbrücke, eine Verbindung beider Hände über die sich berührenden Daumen, konnte sich nicht durchsetzen, obwohl sie eine verbesserte Stabilität geboten hätte.

Mit zunehmender Anzahl und Komplexität der Steuerungsbefehle legten alle Probanden gezwungenermaßen die grundlegenden Steuerbefehle auf eine Hand, die sogenannte Steueroder Haupthand.

#### **Geschwindigkeit**

Um die Geschwindigkeit zu erhöhen, schoben fast alle Probanden eine Hand oder einen Hebel nach vorne. Allerdings war es für alle sehr schwer, gezielt eine bestimmte Geschwindigkeit anzusteuern. Die Wünsche von den Probanden gingen von einer festen Geschwindigkeit bis hin zu einem groben Geschwindigkeitsraster, welches die Geschwindigkeit nur in größeren Abständen erhöht oder reduziert. Außerdem sollte die aktuelle Geschwindigkeit gespeichert werden, um bei unklarer Handhaltung keine Schwankungen zu erhalten.

#### **Schießen**

Da das Schießen in einem Spiel sehr häufig vorkommen kann, legten viele Probanden die Geste auf einen schnell reagierenden Finger. Hierfür wurde entweder der Daumen oder der Zeigefinger der Haupthand benutzt, wobei sich die Mehrheit für den Daumen entschied. Generell beeinflussten beide Finger die umliegenden Finger recht wenig und konnten mehrmals schnell und präzise bewegt werden.

Ein paar Probanden probierten zu diesem Zeitpunkt zusätzlich die beidhändige Steuerung des Fluggeräts aus. Hierbei empfanden sie das gleichzeitige Schießen mit den jeweiligen Fingern an beiden Händen als angenehmer, da sie sich nicht auf eine einzelne Hand konzentrieren mussten. Dies wurde allerdings später durch die Vielzahl von Befehlen oder einer Doppelbelegung der Geste verworfen.

#### **Fahrwerk**

Um das Fahrwerk zu bedienen, streckten einige der Probanden einen oder zwei Finger nach unten. Da die Haupthand bereits das Flugzeug symbolisierte, war es für sie logisch, dass der Daumen und der kleine Finger die Räder des Fahrwerks darstellten.

#### **Schleudersitz**

Um in einer kritischen Situation sehr schnell den Schleudersitz bedienen zu können, entschieden sich die Probanden für eine sehr eindeutige Geste. Es wurde richtig erkannt, dass diese Geste nur einmal ausgeführt werden muss, da nach der Betätigung des Schleudersitzes keine Steuerungsgesten mehr möglich sind.

#### **Bodenbremsung**

Am Beispiel der Bodenbremsung sieht man, dass die Probanden von sich aus mit aufeinander aufbauenden Gesten neue Funktionen ansteuern. So stellt die Verbindung von einem ausgefahrenem Fahrwerk, einem Höhenverlust und einer Geschwindigkeitsreduzierung eine Bremsung am Boden dar. Durch dieses Vorgehen können Steuerbefehle durch logische Abfolgen belegt werden, ohne neue Gesten dafür zu erzeugen.

#### **Kamerasteuerung**

Etwas länger benötigte das Finden einer Geste für die Kameraposition und -steuerung. Versuchspersonen, die weder mit Spielen oder Simulationen Erfahrung hatten, konnten nur mit Hilfen auf mögliche Lösungswege aufmerksam gemacht werden.

#### **Fadenkreuz**

Zusätzlich zur Aktivierung und Steuerung des Fadenkreuzes und dem Schießen zeigte sich, dass sich die Gesten für den Waffenwechsel und der Zielmarkierung weiterhin im Fadenkreuz-Modus ausführen ließen. Durch das Umschalten auf das Fadenkreuz wurde somit eine Neuoder Doppelbelegung der Finger möglich.

#### **Auffälligkeiten und Besonderheiten**

Bei komplexeren Steuerbefehlen erkannten die Probanden von alleine, dass der Mittelfinger und der Ringfinger für Gesten ungeeignet sind, da diese die anliegenden Finger unweigerlich mit bewegen. Auch wäre die Benutzung dieser Finger anstrengender und auf Dauer nicht empfehlenswert. Die beliebtesten Fingergesten waren somit das Tippen mit dem Zeigefinger oder dem kleinen Finger oder das Abspalten des Daumens oder des kleinen Fingers.

Zusätzlich wurde den Probanden relativ schnell bewusst, dass sich aufgrund der Menge von Steuerbefehlen nicht alle Funktionen mit einer Hand bewerkstelligen lassen. Hier wurden dann die wichtigen und häufig genutzten Befehle auf die Haupthand, bei Rechtshändern die rechte Hand, gelegt. Alle sekundären Funktionen konnten mit der Nebenhand ausgeführt werden.

Von den möglichen drei Achsen des Erfassungsbereichs wurden meistens nur die Achsen zur Seite und nach vorne bzw. hinten genutzt. Eine Geste, bei der der komplette Arm nach oben oder unten bewegt wurde, kam nur beim Schleudersitz (nach oben) oder bei der Bodenbremsung (nach unten) vor. Hier besteht noch ein sehr großes Erfassungspotential.

Eine wichtige Frage war, ob die Probanden die Steuerung indirekt oder direkt haben wollten. Bei der direkten Steuerung spiegelt die Hand das Flugzeug wieder, was die Bewegungen natürlicher und präziser macht. Allerdings werden auch die Bewegungseinschränkungen der Hand auf die Steuerung übertragen. Drehungen ab 90 Grad sind somit nicht mehr möglich. Da die indirekte Steuerung diese Probleme nicht hat, wäre sie im 3D-Raum sinnvoller, aber auch wesentlich komplizierter.

Die Benutzerstudie dauerte bei jedem Probanden ungefähr 25 Minuten. Nach dieser Zeit spürten fast alle Versuchspersonen die Belastung der Arme. Die allgemeine Belastungsdauer während eines Spieles dürfte laut ihnen nicht wesentlich länger als 5 bis 10 Minuten sein.

### **Gestenkatalog**

Ausgehend von den in der Benutzerstudie erfassten und ausgewerteten Gesten, wurde der folgende Gestenkatalog für den Flugsimulator erstellt:

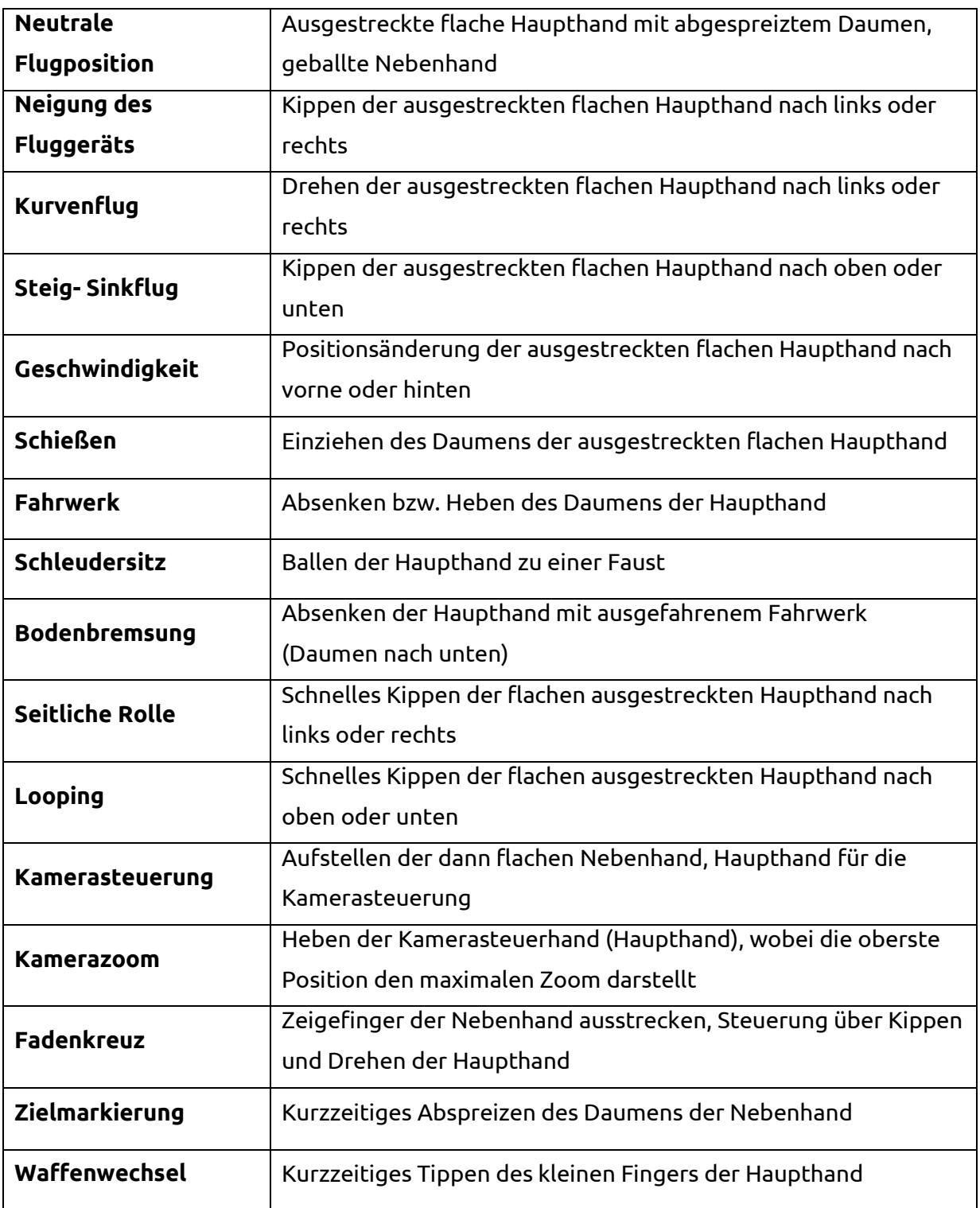

### **Gestensammlung**

 $\overline{1}$  $\mathsf{I}$  $\mathbf{I}$ 

Neutrale Position

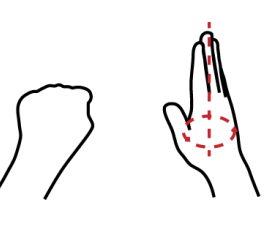

Neigung

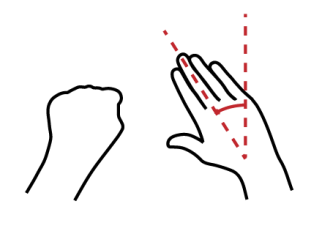

Kurve

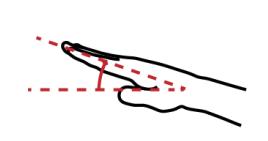

Steigflug

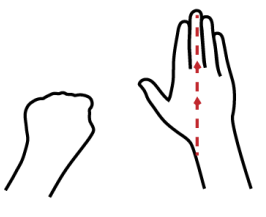

Geschwindigkeit

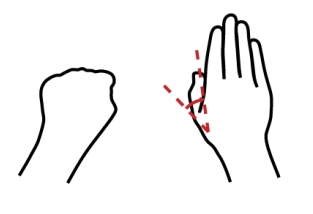

Schießen

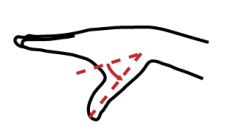

Fahrwerk

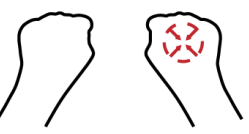

Schleudersitz

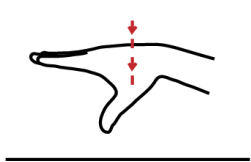

Bodenbremsung

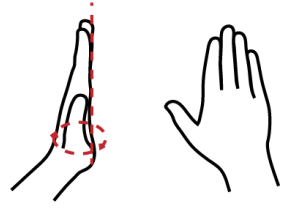

Kamerasteuerung

Kamerazoom

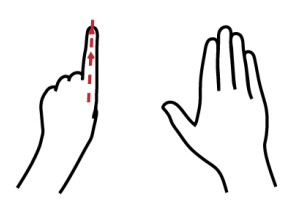

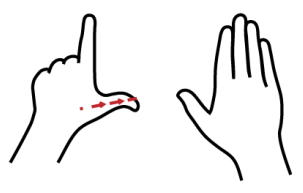

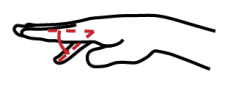

Fadenkreuz

Zielmarkierung

Waffenwechsel

*Abbildung 3.33: Gestensammlung*

**Seite 31 von 57**

# <span id="page-32-0"></span>**4. Validierungsstudie**

### <span id="page-32-1"></span>**4.1 Prototyp**

#### **Umsetzbare Gesten**

Um die aus der Benutzerstudie resultierenden Gesten auf die Erfassbarkeit durch die Sensorik des Leap Motion Controller zu testen, wurde das mitgelieferte Tool "Leap Motion Visualizer" benutzt. Davon ausgehend gab es eine kleine Änderung an den benutzerdefinierten Gesten. Ursprünglich war die Steuerhand geschlossen. Eine geschlossene Hand lässt sich allerdings nicht erfassen, da der Leap Motion Controller dadurch keine einzelnen Finger erkennt und diese aus der Datenerfassung verschwinden lässt. Durch die Fingerspreizung konnte eine problemlose Erkennung garantiert werden.

#### *Gestenkatalog 1*

**Neutrale Position:** Haupthand flach mit gespreizten Fingern, Nebenhand als Faust **Neigung:** Haupthand nach links oder rechts kippen **Drehung:** Haupthand über das Handgelenk nach links oder rechts drehen **Steig-/Sinkflug:** Haupthand über das Handgelenk nach oben oder unten kippen **Geschwindigkeit:** Haupthand nach vorne oder hinten bewegen

#### *Gestenkatalog 2*

**Neutrale Position:** Ausgestreckte Zeigefinger an beiden Händen **Neigung:** Eine Hand nach oben, eine nach unten **Drehung:** Eine Hand nach vorne, eine nach hinten **Steig-/Sinkflug:** Beide Hände über das Handgelenk nach oben oder unten kippen **Geschwindigkeit:** Beide Hände nach vorne oder hinten bewegen

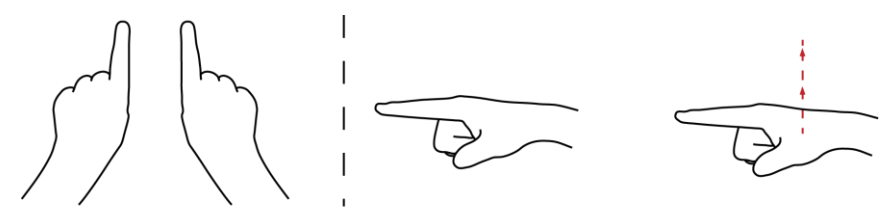

Neutrale Position

Neigung

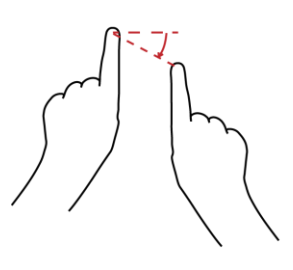

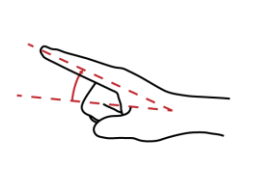

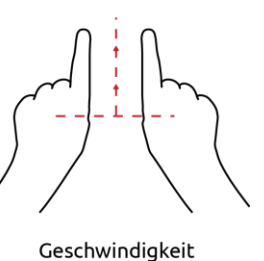

Kurve

Steigflug *Abbildung 4.1: Gestenkatalog 2*

**Seite 32 von 57**

#### **Konzeption**

Mit den Werkzeugen der Unity Game Engine konnte unkompliziert und in relativ kurzer Zeit ein Prototyp im 3D-Raum umgesetzt werden. Die für die Leap Motion notwendige Bibliothek kann in der kostenlosen Version leider nicht automatisch eingebunden werden. Hierfür mussten einzelne Dateien direkt in das Projekteverzeichnis kopiert und eingebunden werden. Alle Skripte wurden in der objektorientierte Programmiersprache C# erstellt.

Das Flugzeugmodell und die Parcours-Tore wurden in Autodesk Maya erstellt und konnte ohne Probleme direkt in Unity importiert werden.

Über die Leap Motion werden einzelne Parameter, wie z.B. die Fingerspitzenposition innerhalb des Erfassungsraums, abgefangen. Auf diesen Daten basiert die komplette Logik hinter der Gestensteuerung. Die Logik umfasst die Neigung (roll), die Drehung (yaw), die Steigung (pitch) und den Antrieb (force).

Um beide Gestenkataloge in den einzelnen Tests abzufragen, ohne das Programm zu wechseln, wurden Tastenbefehle für die Umschaltung genutzt.

Die Zeitnahmen und sonstige Informationen wurden während dem Test über die Konsole ausgegeben, um die Testperson nicht unnötig zu beeinflussen oder abzulenken.

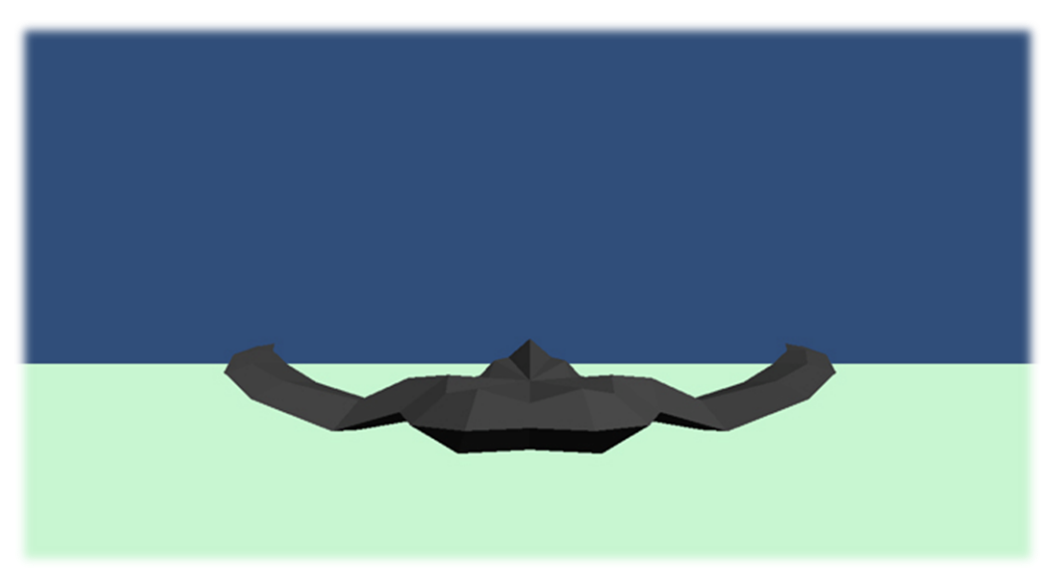

*Abbildung 4.2: Prototyp*

### <span id="page-34-0"></span>**4.2 Low-Level: Einzelgesten**

Unter dem Überbegriff "Low-Level" wurden jeweils die drei ersten Grundsteuergesten aus den zwei Katalogen abgefragt. Um eine objektive Validierung zu bekommen, wurden den Probanden Aufgaben gestellt, die diese dann auf Zeit, so genau wie möglich, ausführten. Über einen grauen Hilfsbalken wurde die neutrale Position des Fluggeräts als Hilfestellung optisch dargestellt. Ein weiterer eingefärbter Balken stellte die gewünschte Endposition dar. Die Zeit, die die Testpersonen für den Bewegungsablauf brauchten, wurde automatisch über eine programminterne Stoppuhr festgehalten. Ausschlaggebend für das Starten bzw. Stoppen der Uhr war ein Anfangs- und ein Endwinkel. Die gemessene Zeit wurde über die Konsole ausgegeben und konnte dadurch mitgeschrieben werden. Um einen Vergleichswert zwischen den Probanden zu bekommen, wurde die Messung für jeden Gestenablauf vier Mal erfasst und ein Mittelwert errechnet.

### <span id="page-34-1"></span>**4.3 High-Level: Parcours**

"High-Level" bezeichnet eine komplexere Validierung der Simulationssteuerungen. Zusätzlich zu der Grundsteuerung wurde die Geschwindigkeitsregelung in die Aufgabenstellung integriert. Die Versuchspersonen mussten auf Zeit durch einen Parcours mit insgesamt 4 Toren fliegen. Diese Tore waren farblich hervorgehoben und auf unterschiedlichen Positionen und Ausrichtungen auf der Teststrecke verteilt. Sobald ein Proband ein Tor nicht in einem großzügigen Rahmen durchfliegen konnte, wurde ihm ein Fehler angerechnet. Kurz nach dem durchfliegen des letzten Tores wurde die Zeitnahme automatisch gestoppt und auf einem Notizbogen festgehalten. Auf den zwei unterschiedlich schweren Parcours wurden abwechselnd beide Gestenkataloge getestet.

## <span id="page-35-0"></span>**4.4 Ergebnis**

In den folgenden Textabschnitten steht G1 für den ersten Gestenkatalog und G2 für den zweiten Gestenkatalog.

#### **Gesten**

### *Rolle nach links*

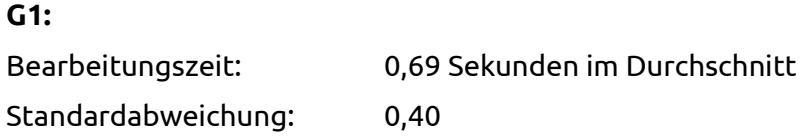

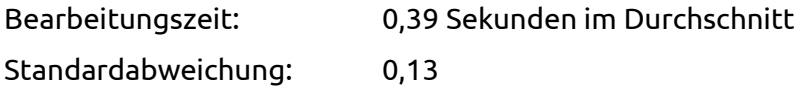

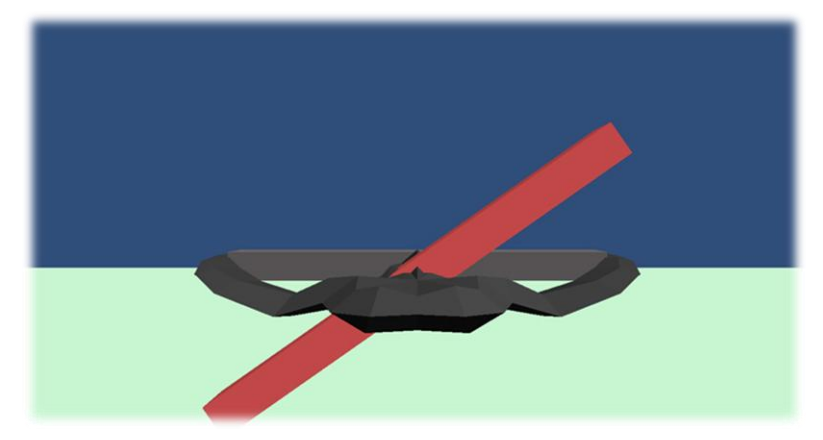

 *Abbildung 4.3: Rolle nach links*

### *Drehung nach rechts:*

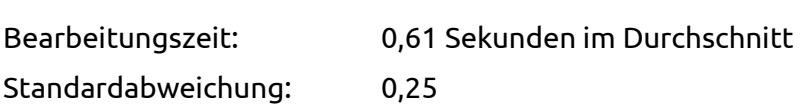

### **G2:**

**G1:**

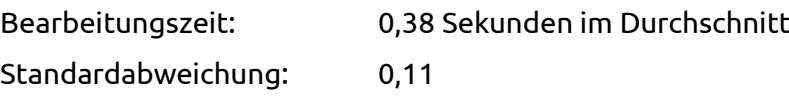

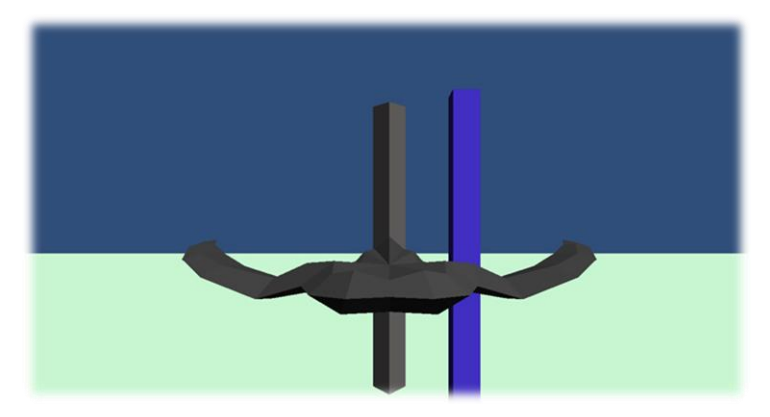

 *Abbildung 4.4: Drehung nach rechts*

# *Neigung nach unten:*

#### **G1:**

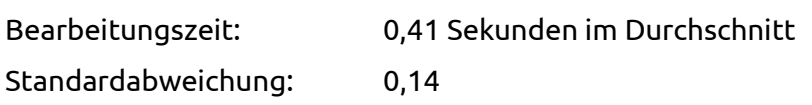

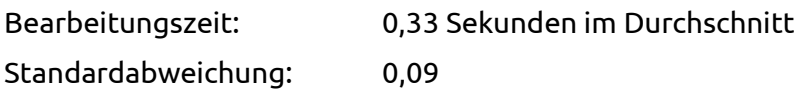

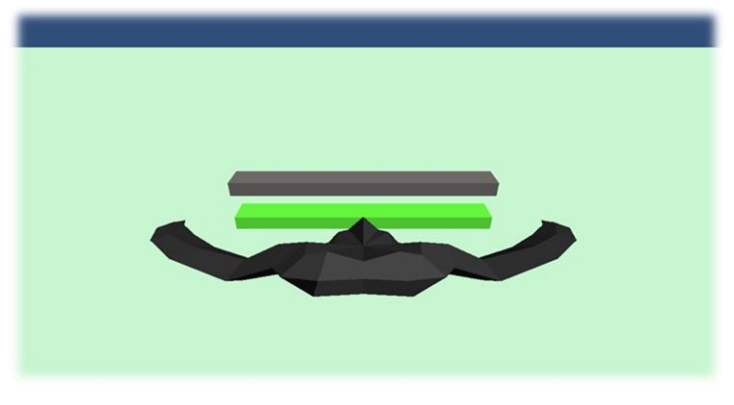

 *Abbildung 4.5: Neigung nach unten*

### *Gegenüberstellung der Gestenzeiten*

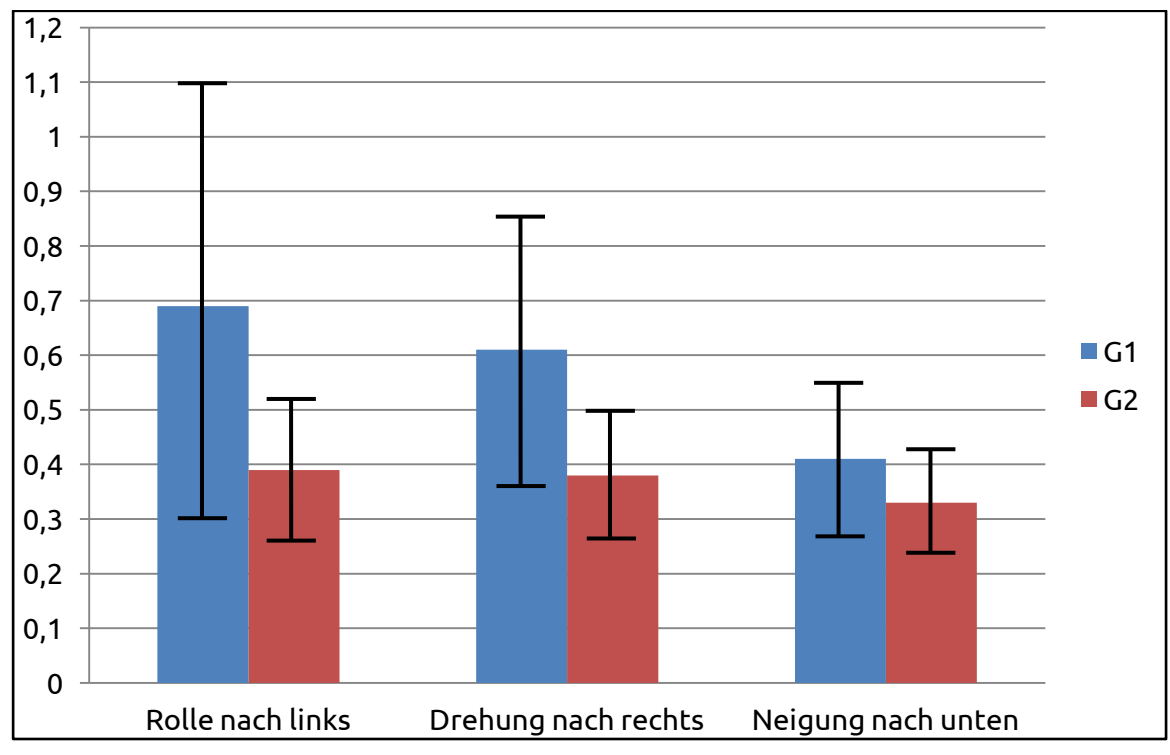

*Abbildung 4.6: Gestenzeiten*

#### **Parcours**

#### *Parcours 1*

### **G1:**

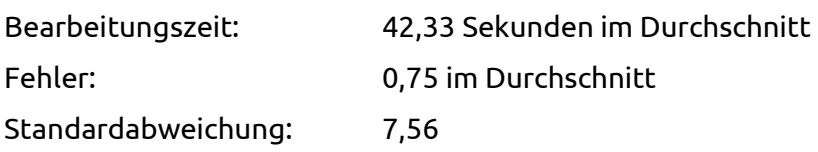

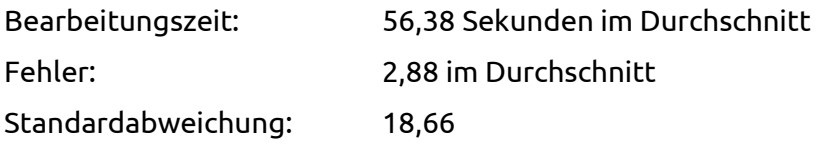

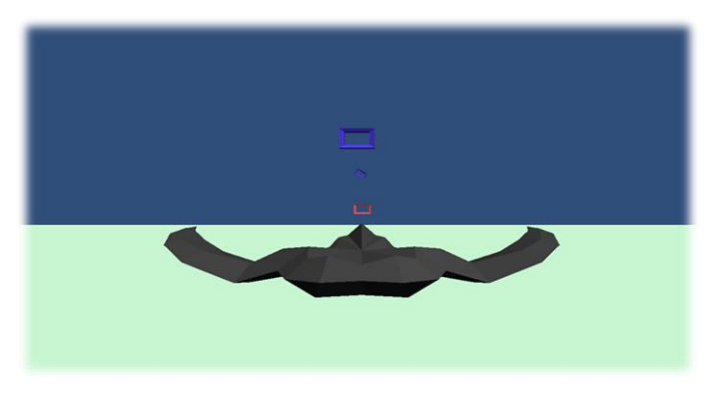

 *Abbildung 4.7: Parcours 1*

### *Parcours 2*

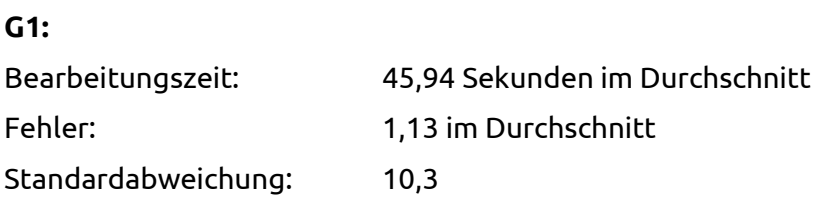

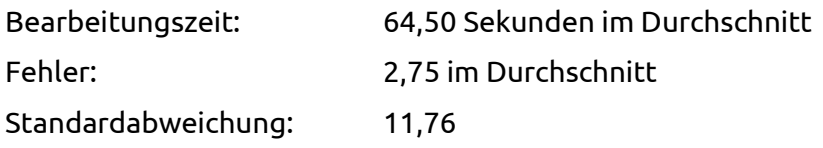

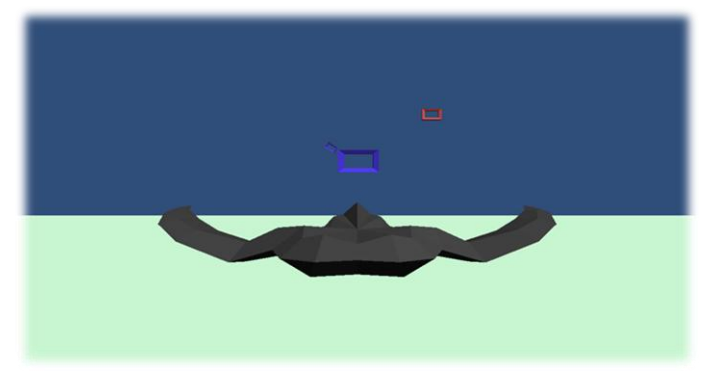

 *Abbildung 4.8: Parcours 2*

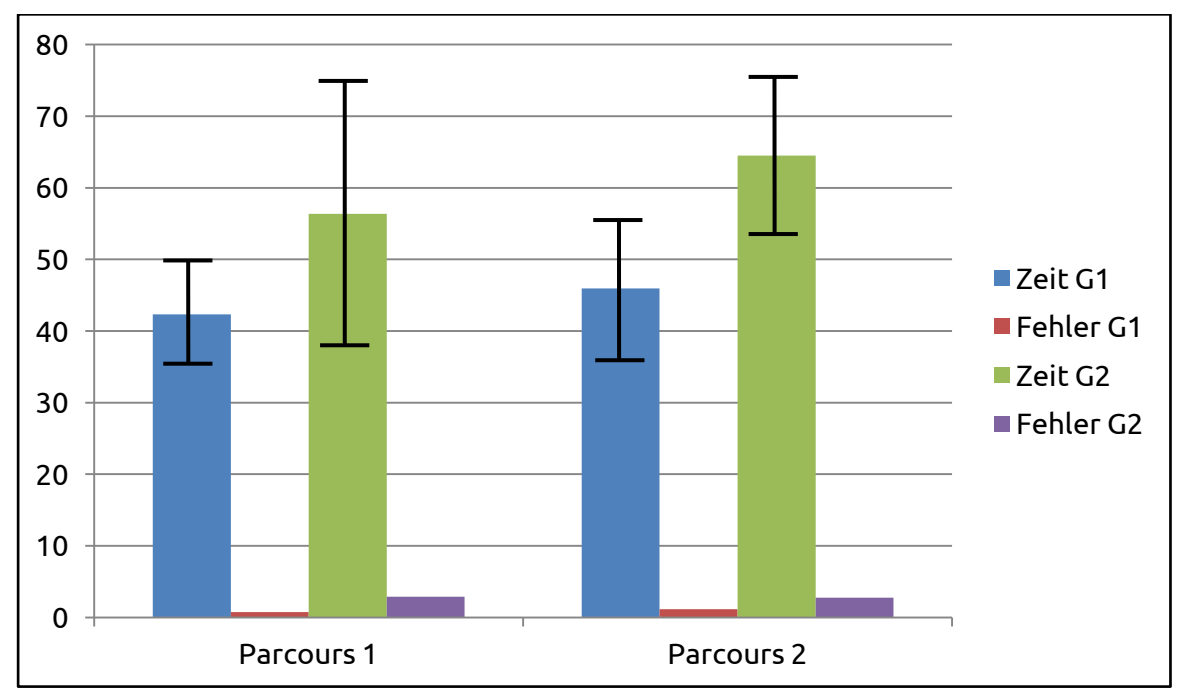

*Gegenüberstellung der Parcours-Zeiten und -Fehler*

*Abbildung 4.9: Parcours-Zeiten und -Fehler*

#### **Befragung**

Zusätzlich zu den objektiven Messwerten wurde ein Fragenkatalog nach der Validierungsstudie beantwortet.

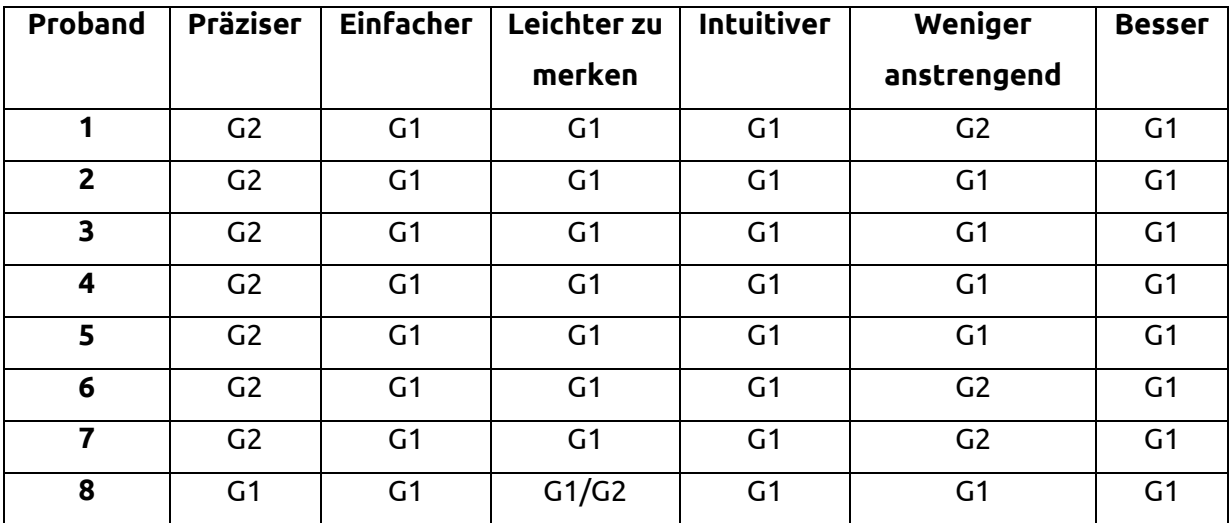

Bei der biopolaren Auswertung wird wie folgt gewertet:

- Gestenkatalog 1 (G1) **-1**
- Gleichstand **0**
- Gestenkatalog 2 (G2) **1**

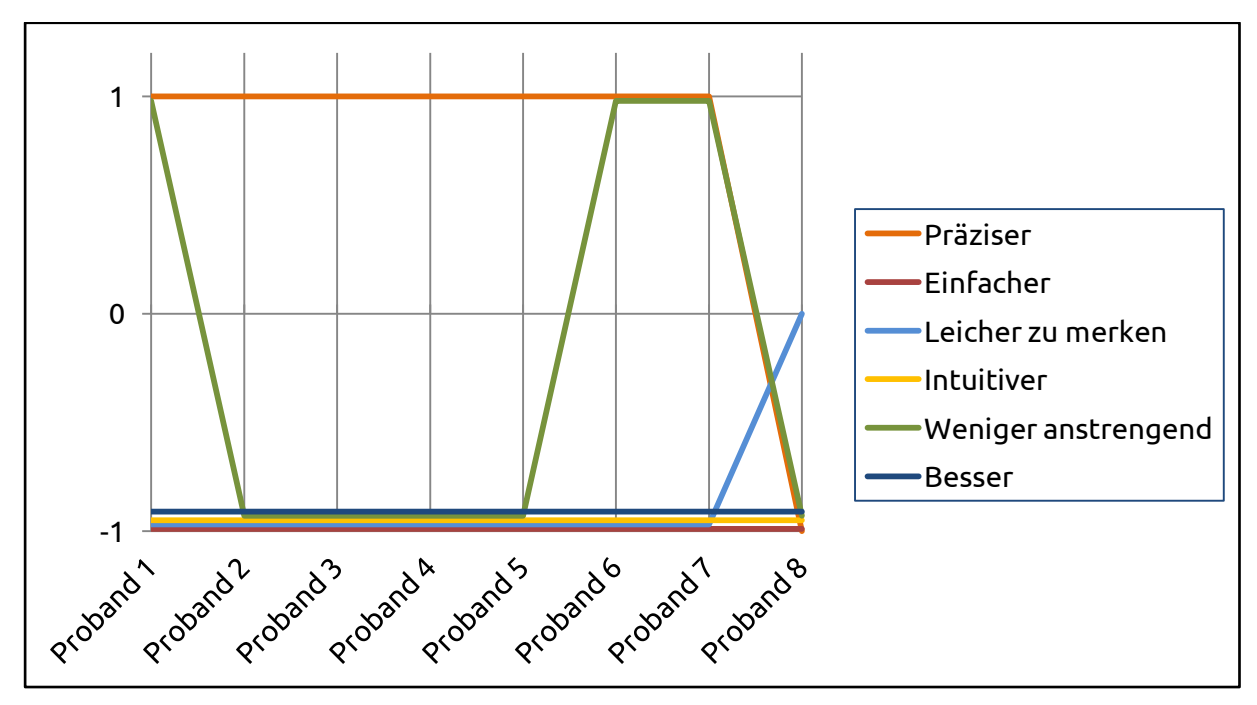

*Abbildung 4.10: Bipolare Auswertung*

#### *Auswertung*

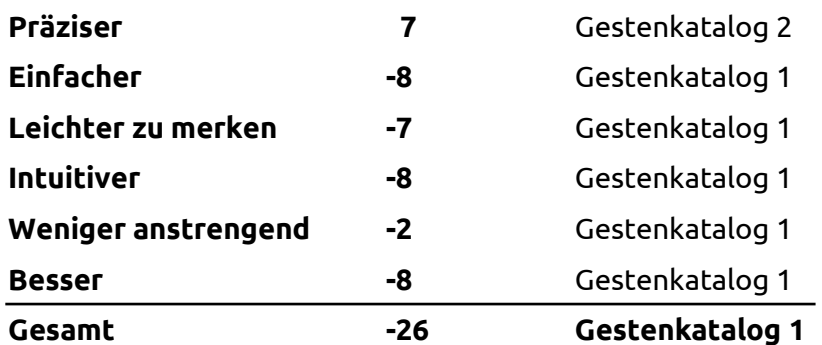

### <span id="page-40-0"></span>**4.5 Duskussion**

#### **Präzision**

Wie der Test mit den einzelnen Gesten und die Antworten der Versuchspersonen gezeigt haben, lassen sich mit dem zweiten Gestenkatalog die Aufgaben schneller und präziser lösen. Laut den Probanden sei es mit den zwei ausgestreckten Zeigefingern optisch einfacher, z.B. den Zielwinkel bei der Neigung nach links nachzustellen, als das mit der ganzen Hand möglich wäre. Hier zeigte der Gestenkatalog 2 einen klaren Vorteil.

#### **Koordination**

Bei der Parcoursbewältigung hatten alle Probanden mit der zweihändigen Steuerung Probleme, was erklärt, warum der Gestenkatalog 1 als einfacher und intuitiver gewertet wurde. Die Steuerung mit den zwei ausgestreckten Zeigefingern ist für die eigentlich einfach gehaltenen Steuerungsbefehle zu komplex und im 3D-Raum nicht fassbar genug.

#### **Geschwindigkeit**

Das größte Problem, das sich während der Tests bemerkbar gemacht hat, war die Geschwindigkeit. Der neutrale Bereich, in dem keine Beschleunigung oder Reduzierung der Geschwindigkeit stattfindet, befindet sich direkt über dem Erfassungsgerät. Allerdings achteten die Probanden während dem Test nicht auf die Positionierung der Hand, was meistens dazu führe, dass die Probanden unbemerkt rückwärts flogen. Als Lösungsansatz wurde eine optische Hilfe durch ein Tachometer gewünscht. So könnten die Nutzer sehr schnell Informationen über die Geschwindigkeit erhalten.

#### **Drehung**

Ein eher motorisches Hindernis wurde mit der Drehung sichtbar. Trotz verdoppeltem Drehwinkel klagten einige Versuchspersonen, dass sie mit der rechten Hand nicht ausreichend nach rechts drehen könnten. Dies ist allgemein die stärkste motorische Einschränkung, die während des Tests beobachtet wurde.

#### **Position der Hand**

Wie schon bei der Geschwindigkeit beschrieben, bewegten ein paar Probanden unbewusst ihre Hand aus dem Erfassungsbereich, was zu Erkennungsproblemen führte. Die Steuerung an sich könnte allerdings stationär vorgenommen werden. Durch den Simulationsaspekt sind die Versuchspersonen so eingebunden, dass sie das Fluggerät physisch mit ihrer Hand mit bewegen möchten. Dies fällt extrem bei dem Parcours auf, als die Probanden die Tore durchfliegen mussten.

#### **Interpolation**

Um z.B. das Zittern der eigenen Hand nicht direkt sichtbar auf das Fluggerät zu übertragen, wurde eine Interpolation der Animation gewünscht. Dadurch bekommt die Steuerung eine kleine Verzögerung, liefe aber allgemein etwas ruhiger.

### <span id="page-41-0"></span>**5. Konklusion**

#### <span id="page-41-1"></span>**5.1 Fazit**

Die zu Beginn der Arbeit festgelegten vier Ziele der Arbeit konnten ausnahmslos erfüllt werden. Der für die Benutzerstudie wichtige Gestenkatalog wurde mit den bereits aufgezählten Hilfsmitteln erstellt. In der darauf folgenden Studie konnten benutzerdefinierte Gesten für die verschiedenen Befehle ermittelt und ausgewertet werden. Der mit der Unity-Spiele-Engine programmierte Prototyp war voll funktionstüchtig und wurde über die zweite Studie durch Testpersonen validiert.

Ausgehend von den Auswertungen kommt man zu folgendem Ergebnis:

Bei der vorliegenden Problemstellung, eine Gestensteuerung für eine Flugsimulation zu entwickeln, konnte sich das User-Driven Design gegengüber den vorgefertigten Gesten durchsetzen. Die benutzerdefinierten Gesten wurden allgemein als leichter, angenehmer und intuitiver bewertet. Dies bestätigt die Daten aus der Zeit- und Fehlerauswertung im Parcours. Bei der Präzision schneiden allerdings die selbstdesignten Gesten besser ab. Die Steuerungsbefehle konnten im 2D-Raum nachweisbar schneller ausgeführt werden, versagten aber aufgrund ihrer Komplexität im 3D-Raum. Somit lässt sich sagen, dass die beiden Gestenkataloge für einen speziell für sie entwickelten Anwendungsbereich (2D/3D) verwendet werden können.

### <span id="page-42-0"></span>**5.2 Ausblick**

Die Entwicklung von immer neuen Sensoren für Gestensteuerungen zeigt, dass in Zukunft das Potential dieser Eingabegeräte weiterhin ausgeschöpft wird. Unabhängig von den Sensoren bleiben allerdings das Bedienkonzept und die damit verbundene Benutzerfreundlichkeit. Somit können die hier erarbeiteten Erfahrungen und Ergebnisse auf weitere Geräte, wie zum Beispiel das Myo Armband [13], angewendet werden. Allerdings ist es wahrscheinlicher, dass die Steuerungen von Designern innovativere Ansätze hervorbringen, als das User-Driven Design. Ein ausgewogener Mittelweg zwischen benutzerfreundlichem Design und Innovation ist durch die Benutzung beider Konzepte durchaus erreichbar.

### <span id="page-42-1"></span>**6. Abbildungsverzeichnis**

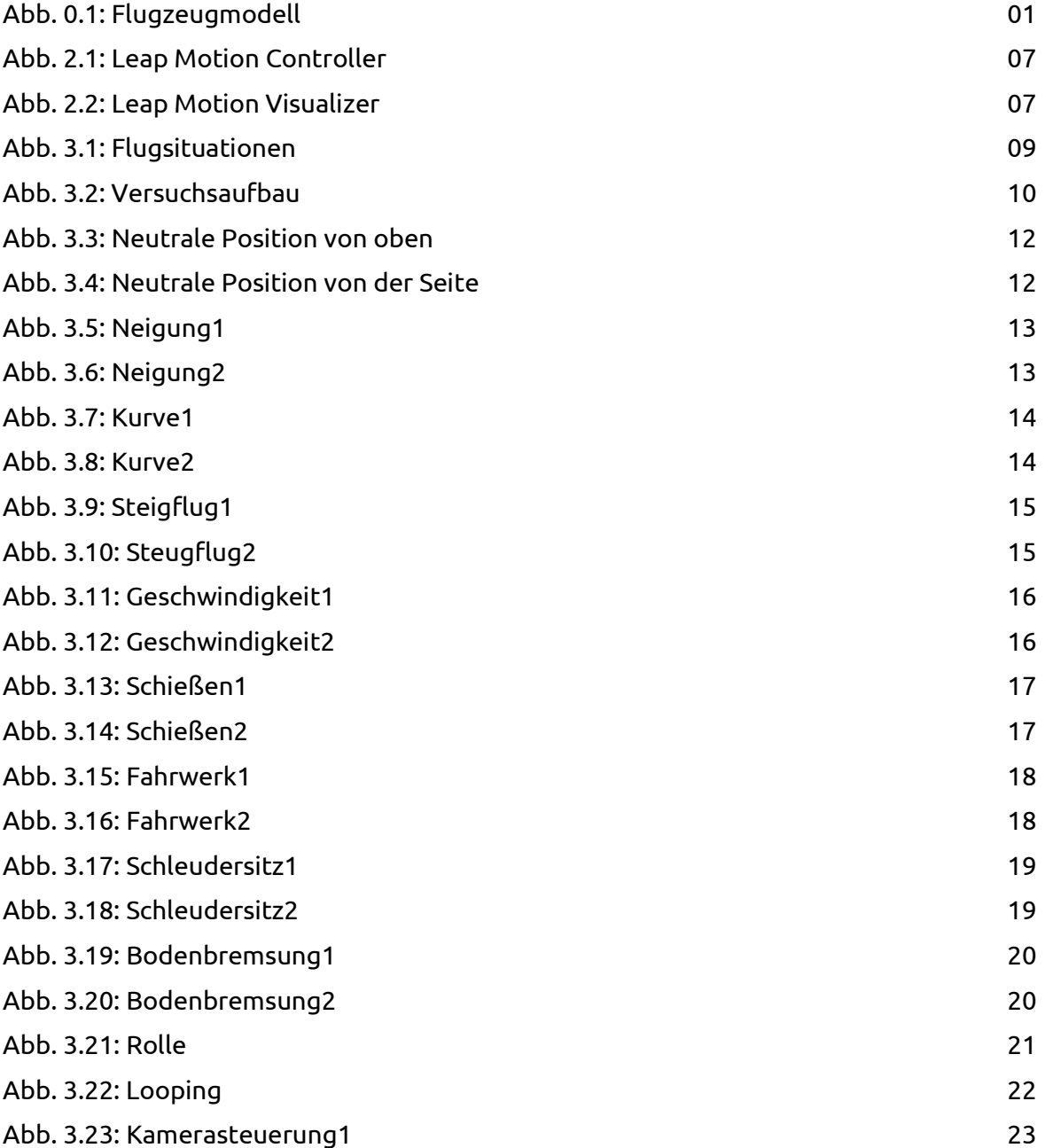

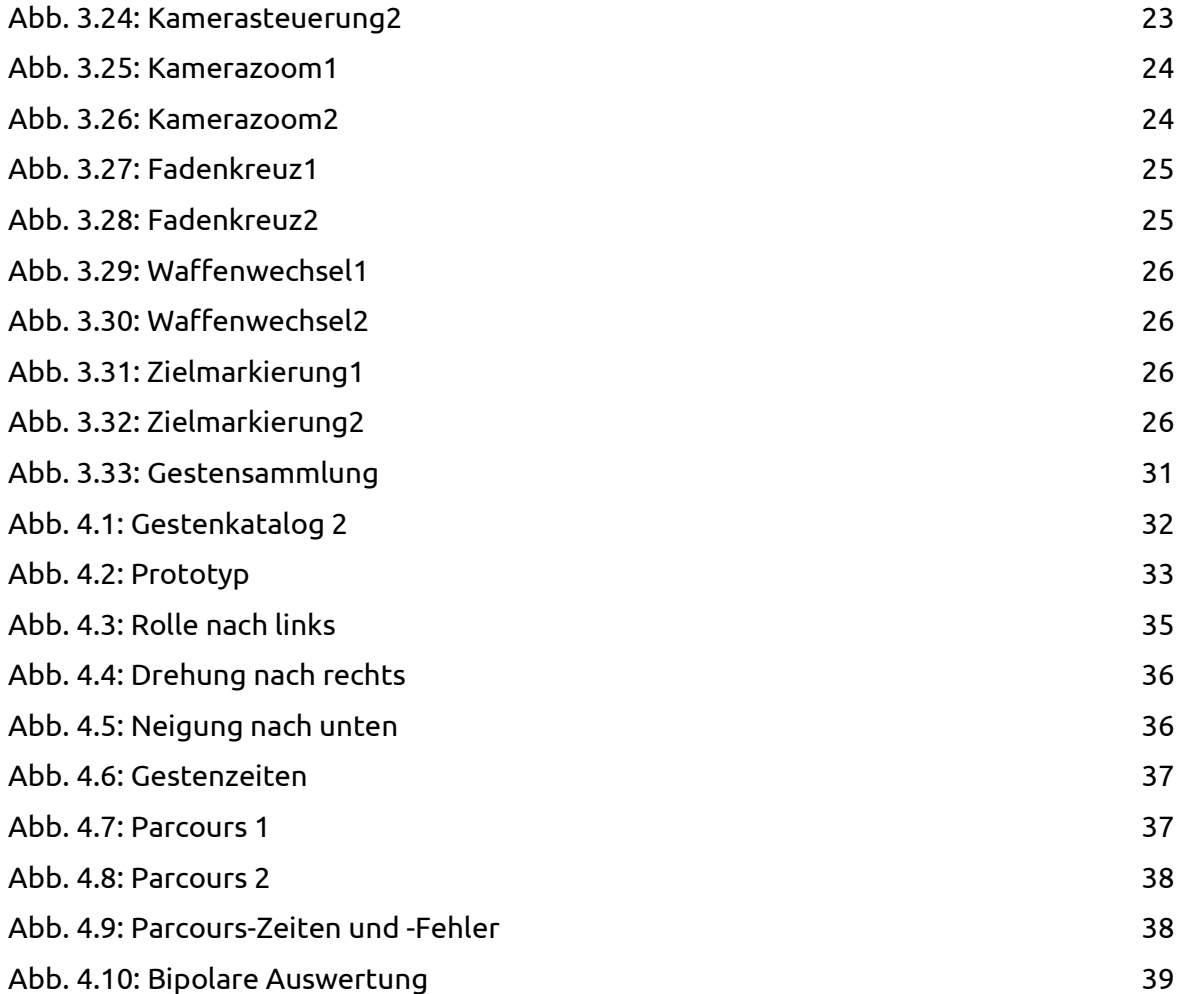

# <span id="page-44-0"></span>**7. Quellenverzeichnis**

[1] Leap Motion. Online verfügbar unter https://www.leapmotion.com/, zuletzt geprüft am 19.12.2013

[2] IL-2 Sturmovik. Online verfügbar unter http://il2sturmovik.ubi.com/cliffs-of-dover/de-DE/home/, zuletzt geprüft am 19.12.2013

[3] War Thunder. Online verfügbar unter http://warthunder.com/de/, zuletzt geprüft am 19.12.2013

[4] Unity. Online verfügbar unter http://unity3d.com/, zuletzt geprüft am 19.12.2013

[5] Dropchord. Online verfügbar unter http://www.dropchord.com/, zuletzt geprüft am 19.12.2013

[6] Richard Riese. Online verfügbar unter

http://damiansturm.prosite.com/182175/1912152/work/richard-riese, zuletzt geprüft am 19.12.2013

[7] Jacob O. Wobbrock, Meredith Ringel Morris, Andrew D. Wilson (2009): User-Defined Gestures for Surface Computing. Online verfügbar unter

http://faculty.washington.edu/wobbrock/pubs/chi-09.2.pdf, zuletzt geprüft am 19.12.2013

[8] Eric Reiss: user centered design or user driven design?. Online verfügbar unter

http://www.youtube.com/watch?v=7lDyChSlrQY, zuletzt geprüft am 19.12.2013

[9] Guiard, Yves (1987): Asymmetric Division of Labor in Human Skilled Bimanual Action: The Kinematic Chain as a Model. Slightly edited version of an article originally published in Journal of Motor Behavior, 1987, 19, 486-517. Online verfügbar unter

http://cogprints.org/625/1/jmb\_87.html, zuletzt geprüft am 19.12.2013

[10] Eric S. Raymond: The New Hacker's Dictionary - 3rd Edition. ISBN: 0262680920, Online verfügbar unter

http://www.proselex.net/documents/the%20new%20hacker%27s%20dictionary.pdf, zuletzt geprüft am 19.12.2013

[11] Tim Carmody: Why 'Gorilla Arm Syndrome' Rules Out Multitouch Notebook Displays. Online verfügbar unter http://www.wired.com/gadgetlab/2010/10/gorilla-arm-multitouch/, zuletzt geprüft am 19.12.2013

[12] Klaus Engmann: Technologie des Flugzeuges. ISBN: 3834333042

[13] Myo Armband. Online verfügbar unter https://www.thalmic.com/en/myo/, zuletzt geprüft am 19.12.2013

### <span id="page-45-0"></span>**8. Danksagung**

Vielen Dank an dieser Stelle an meinen betreuenden Prof. Dr. Michael Kipp, der mich tatkräftig bei dieser Arbeit angetrieben hat.

Ebenfalls bedanke ich mich bei allen Freunden, die zum Gelingen der Arbeit beigetragen haben. Speziell ist hier Markus Benndorff zu nennen, mit dem ich eine fruchtbare Kooperation bezüglich der Bachelorarbeit führen durfte.

Abschließend danke ich meiner Familie für die Unterstützung und für das aufgebrachte Verständnis.

### <span id="page-45-1"></span>**9. Erklärung**

Ich versichere hiermit, dass ich

- 1. die Abschlussarbeit selbständig verfasst habe,
- 2. noch nicht anderweitig zu Prüfungszwecken vorgelegt habe,
- 3. keine anderen als die angegebenen Quellen oder Hilfsmittel benützt habe,
- 4. wörtliche und sinngemäße Zitate als solche gekennzeichnet habe.

...................................................... ...................................................

Ort, Datum Unterschrift

### <span id="page-46-0"></span>**10. Anhang**

### <span id="page-46-1"></span>**10.1 Rohdaten Benutzerstudie**

#### **Proband 1:**

#### **Neutrale Haltung:**

zwei Hände (mit und ohne Daumenbrücke), flache Hand, aufrechte Hand mit Daumen nach oben

#### **Neigung:**

zwei Hände mit Daumenbrücke kippen, flache Hand kippen, zwei Hände mit unterschiedlichen Höhen hoch und runter, aufrechte Hand kippen

#### **Kurvenflug:**

aufrechte Hand drehen, zwei Hände mit Daumenbrücke drehen **Steig-/Sinkflug:**

aufrechte Hand nach oben und unten kippen, zwei Hände mit Daumenbrücke nach oben oder unten kippen, zwei Hände nach oben oder unten kippen

#### **Geschwindigkeitsänderung:**

aufrechte Hand nach vorne und hinten, zwei Hände nach vorne und hinten **Schießen:**

Finger der aufrechten Hand einziehen, Daumen der aufrechten Hand nach unten **Fahrgestell ein-/ausfahren:**

aufrechte Hand flach nach unten, von unten wieder in die neutrale aufrechte Handposition

#### **Schleudersitz:**

Faust mit der Steuerhand machen und schnell nach oben bewegen **Bodenbremsung:**

von ausgefahrenem Fahrgestell (tiefe flache Hand) die Finger einziehen und "festkrallen"

#### **Rolle nach links/rechts:**

mit der zweiten Hand links oder rechts mit ausgestrecktem Zeigefinger an der aufrechten Steuerhand herunterfahren, indirekte Steuerung der Neigung solange machen bis die Rolle vollzogen ist

#### **Looping:**

indirekte Steuerung des Steig-/Sinkflugs solange machen bis der Looping vollzogen ist **Kamera bewegen:**

zweite Hand mithilfe von Zeigefinger und Daumen

#### **Kamera zoomen:**

Zeigefinger und Daumen der Kamerahand zusammen oder auseinander bewegen **Fadenkreuz:**

ausgestreckter Zeigefinger der zweiten Hand

Zusätzliches:

Neutrale Haltung mit einer Hand (Daumen und kleiner Finger) -- unbequem und ungenau Daumenbrücke stabiler aber auch unflexibler

Generell Geschlossene Handflächen

Indirekte Steuerung bei Rollen und Loopings

Haupthand zur Flugzeugsteuerung, Nebenhand für Zusatzfunktionen wie Kamera oder Fadenkreuz

#### **Proband 2:**

**Neutrale Haltung:** zwei flache Hände, eine flache Hand **Neigung:** zwei flache Hände kippen, eine flache Hand kippen **Kurvenflug:** zwei flache Hände drehen, eine flache Hand drehen **Steig-/Sinkflug:** eine flache Hand nach oben und unten kippen, zwei flache Hände nach oben und unten kippen **Geschwindigkeitsänderung:** Daumen der flachen Haupthand nach hinten (Vollgas) und vorne (Gegenschub) **Schießen:** Zeigefinger der Nebenhand ausstrecken, kleiner Finger der Haupthand nach Außen **Fahrgestell ein-/ausfahren:** Nebenhand einziehen (Faustbidlung) und ausfahren (ausgestreckte Hand) **Schleudersitz:** Daumen der Nebenhand nach Außen **Bodenbremsung:** Zeigefinger der Nebenhand einziehen **Rolle nach links/rechts:** Nebenhand als Faust kippen **Looping:** Nebenhand als Faust nach oben oder unten Kippen **Kamera bewegen:** kleiner Finger der Nebenhand nach Außen und dann mit Steuerhand Kamera bewegen **Kamera zoomen:** Steuerhand nach oben **Fadenkreuz:** keine Angabe

Zusätzliches: Bevorzugte Steuerung mit nur einer Hand (einfacher) Keine Daumenbrücke gewünscht

#### **Proband 3:**

**Neutrale Haltung:** beide Hände aufrecht (wie Pilotenlenkrad) **Neigung:** beide Hände kippen **Kurvenflug:** beide Hände drehen **Steig-/Sinkflug:** beide Hände nach oben oder unten **Geschwindigkeitsänderung:** beide Hände nach vorne oder hinten **Schießen:** Daumen der Haupthand **Fahrgestell ein-/ausfahren:** Zeigefinger nach vorne (ausfahren) oder hinten (einfahren) **Schleudersitz:** Daumen der Nebenhand **Bodenbremsung:** Haupthand als Faust nach hinten ziehen **Rolle nach links/rechts:** kleine Finger links/rechts **Looping:** starkes Kippen nach oben oder unten **Kamera bewegen:** Nebenhand flach nach links oder rechts drehen **Kamera zoomen:** Nebenhand flach nach oben **Fadenkreuz:** keine Angabe

Zusätzliches: Steuerung wie mit einem Lenkrad bei einhändiger Steuerung Faust bevorzugt Feinmotorik auf die starke Haupthand - weniger wichtige Befehle auf die Nebenhand direkte oder indirekte Kamerasteuerung möglich

#### **Proband 4:**

**Neutrale Haltung:**

zwei flache Hände mit leicht gespreizten Fingern, eine flache Hand mit leicht gespreizten Fingern

**Neigung:**

zwei flache Hände mit Daumenbrücke kippen, eine flache Hand kippen **Kurvenflug:**

zwei Hände drehen, eine Hand drehen

#### **Steig-/Sinkflug:**

zwei Hände nach oben oder unten kippen, eine Hand nach oben oder unten kippen **Geschwindigkeitsänderung:**

gespreizte Finger zusammenziehen und "Pflug" bilden, Nebenhand als Pegler nach oben oder unten bewegen

#### **Schießen:**

mit Zeigefinger tippen

#### **Fahrgestell ein-/ausfahren:**

Daumen nach unten (ausfahren) oder hoch (einfahren)

**Schleudersitz:**

#### Faust machen

#### **Bodenbremsung:**

Hand mit ausgefahrenem Fahrwerk nach Bodenkontakt noch weiter nach unten bewegen

#### **Rolle nach links/rechts:**

Kreisbewegung im oder gegen den Uhrzeigersinn drehen

**Looping:**

schnelles Kippen nach oben oder unten

#### **Kamera bewegen:**

Nebenhand senkrecht aufstellen und mit der Haupthand Kamera steuern

#### **Kamera zoomen:**

Finger an der Haupthand einziehen

#### **Fadenkreuz:**

Nebenhand bildet Faust wobei die Haupthand das Fadenkreuz steuert und geschossen werden kann

Zusätzliches:

gespreizte Finger statt geschlossener Handfläche beim Lenken Daumenbrücke gewünscht Steuerung mit Fingern sei schwieriger/anstrengender Probleme beim schnellen Fliegen (Finger zusammen) und dann Schießen Schießen natürlicher mit den zwei Zeigefingern

#### **Proband 5:**

#### **Neutrale Haltung:**

zwei flache Hände mit leicht gespreizten Fingern, eine flache Hand mit leicht gespreizten Fingern

**Neigung:**

zwei flache Hände ohne Daumenbrücke kippen, eine flache Hand kippen **Kurvenflug:**

zwei Hände ohne Daumenbrücke drehen, eine Hand drehen

#### **Steig-/Sinkflug:**

zwei Hände nach oben oder hinten kippen, eine Hand nach oben oder unten kippen **Geschwindigkeitsänderung:**

Nebenhand als Faust mit ausgestrecktem Daumen nach unten (langsamer) oder oben (schneller) drehen - Mitte neutral

#### **Schießen:**

Zeigefinger der Haupthand zurückziehen

#### **Fahrgestell ein-/ausfahren:**

Daumen der Haupthand nach unten einziehen

#### **Schleudersitz:**

Haupthand zur Faust ballen

#### **Bodenbremsung:**

Haupthand mit eingezogenem Fahrwerk (Daumen eingezogen) absenken und nach oben kippen

#### **Rolle nach links/rechts:**

Schnelle Drehung der Haupthand nach links oder rechts

**Looping:**

Schnelles Kippen der Haupthand nach oben oder unten

#### **Kamera bewegen:**

Nebenhand aus dem Erfassungsbereich ziehen und Kamera mit der Haupthand steuern **Kamera zoomen:**

Finger der Haupthand einziehen

### **Fadenkreuz:**

Zeigefinger der Nebenhand ausstrecken und Fadenkreuz mit der Haupthand steuern **Waffe wechseln:**

Waffen mit kleinem Finger an der Haupthand durchwechseln

Zusätzliches:

leicht gespreizte Finger

Steuerung mit zwei Händen fühlt sich bei einfachen Manövern nicht gut an

Geschwindigkeitssteuerung durch Daumen genauer und beabsichtigter als durch

Positionsänderung der der Hände nach vorne oder hinten

Direkte Kamerasteuerung bevorzugt

Sinnvolle Teilung der Hände bezüglich Funktionen

Als Kamerasteuerung lieber Hand vom Erfassungsbereich entfernen als komplette Hand ausstrecken (weniger Irritation)

#### **Proband 6:**

**Neutrale Haltung:** zwei flache Hände ohne Daumenbrücke, eine flache Hand **Neigung:** zwei Hände kippen, eine Hand kippen **Kurvenflug:** zwei Hände mit Daumenbrücke drehen, eine Hand drehen **Steig-/Sinkflug:** eine Hand nach oben oder unten kippen mit Höhenänderung, eine Hand nach oben oder unten, eine Hand nach oben oder unten kippen **Geschwindigkeitsänderung:** Handposition nach vorne (schneller) oder hinten (langsamer) **Schießen:** einziehen der Finger der Haupthand, wackeln mit dem Daumen der Haupthand **Fahrgestell ein-/ausfahren:** einziehen der Finger der Haupthand und Nebenhand, abknicken des kleinen Fingers und des Zeigefingers der Haupthand **Schleudersitz:** Faust der Haupthand nach oben ziehen **Bodenbremsung:** Haupthand mit ausgefahrenem Fahrwerk absenken und nach hinten ziehen **Rolle nach links/rechts:** Schnelles Kippen der Haupthand nach rechts oder links **Looping:** Schnelles Kippen der Haupthand nach oben oder unten **Kamera bewegen:** Haupthand bildet eine Faust und Kamerasteuerung über Achsen **Kamera zoomen:** Faust der Haupthand nach oben **Fadenkreuz:** Nebenhand mit ausgestrecktem Zeigefinger und Fadenkreuzsteuerung über Haupthand **Waffe wechseln:** Abspalten des kleinen Fingers der Haupthand **Ziele aufschalten/markieren:** Abspalten des Daumens der Nebenhand Zusätzliches: Drehen mit zwei Händen als unangenehm beschrieben

Steuern mit einer Hand bewegungsfreier

Steig- und Sinkflug direkt über Höhenunterschiede

Kombinieren mehrerer Befehle zu neuer Funktion anstatt komplett neuen Steuerungsbefehl zu benutzen

Anfänglich gespreizte Finger - später dann geschlossene Handfläche

#### **Proband 7:**

**Neutrale Haltung:** beide Hände aufrecht (wie Pilotenlenkrad) **Neigung:** beide Hände kippen **Kurvenflug:** beide Hände drehen **Steig-/Sinkflug:** beide Hände nach oben oder unten kippen **Geschwindigkeitsänderung:** Haupthand als Faust außen als Hebel nach oben oder unten ziehen **Schießen:** Daumen Wackeln **Fahrgestell ein-/ausfahren:** Haupthand als Faust in der Mitte als Hebel nach oben oder unten ziehen **Schleudersitz:** Haupthand als flache Hand im Zentrum platzieren **Bodenbremsung:** Nebenhand als Faust außen als Hebel nach oben oder unten ziehen **Rolle nach links/rechts:** beide Hände nach links oder rechts kippen und dann alle Finger ausstrecken **Looping:** beide Hände nach oben oder unten kippen und dann alle Finger ausstrecken **Kamera bewegen:** Handflächen aneinander halten und dann Kamera steuern **Kamera zoomen:** Handflächen aneinander halten und zum zoomen nach oben ziehen **Fadenkreuz:** keine Angabe

Zusätzliches:

Sehr auf Armaturen fixiert - viele Knöpfe und Hebel Teilung der Hebel auf Haupthand und Nebenhand

# <span id="page-53-0"></span>**10.2 Rohdaten Validierungsstudie**

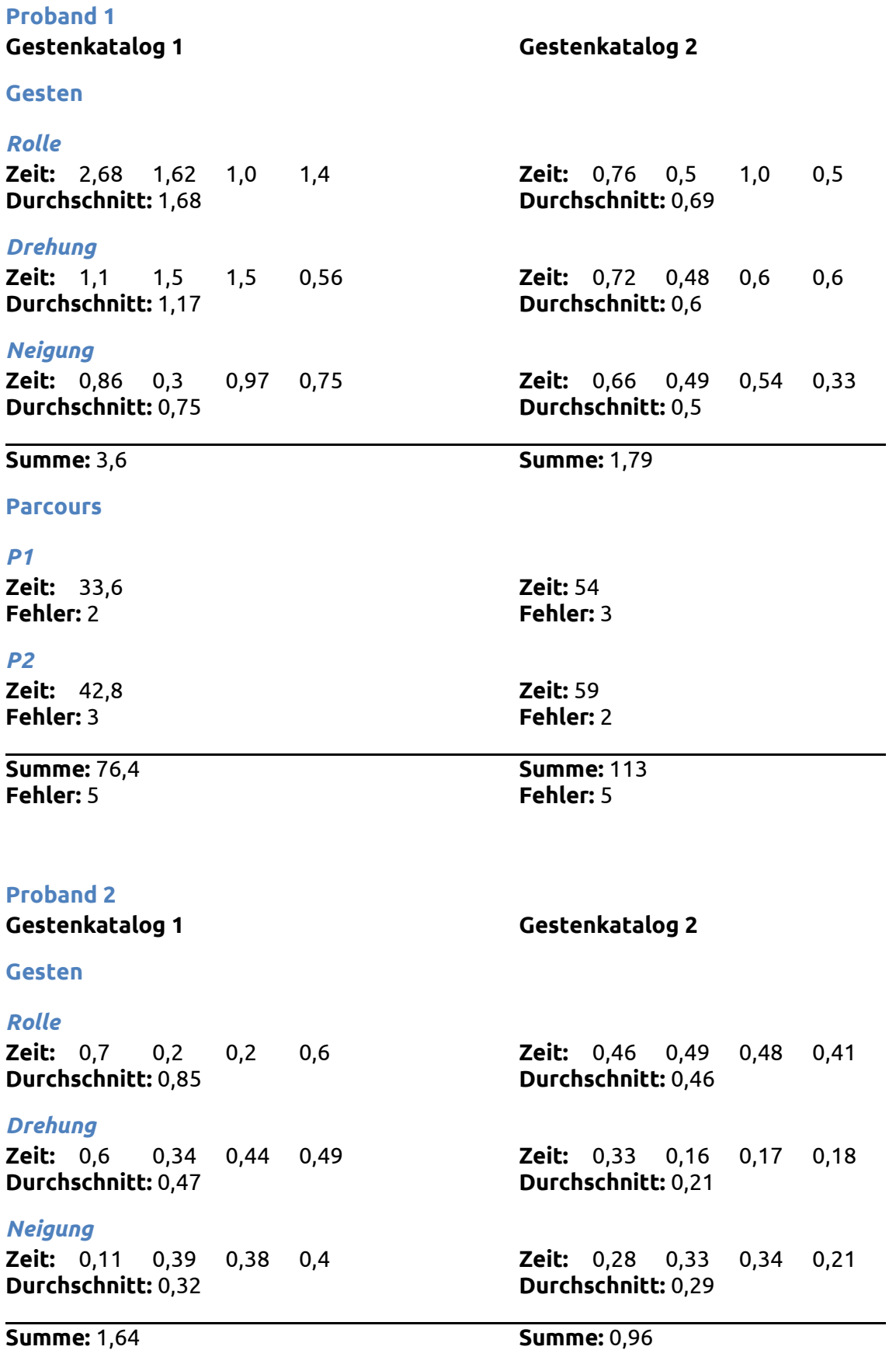

#### **Parcours**

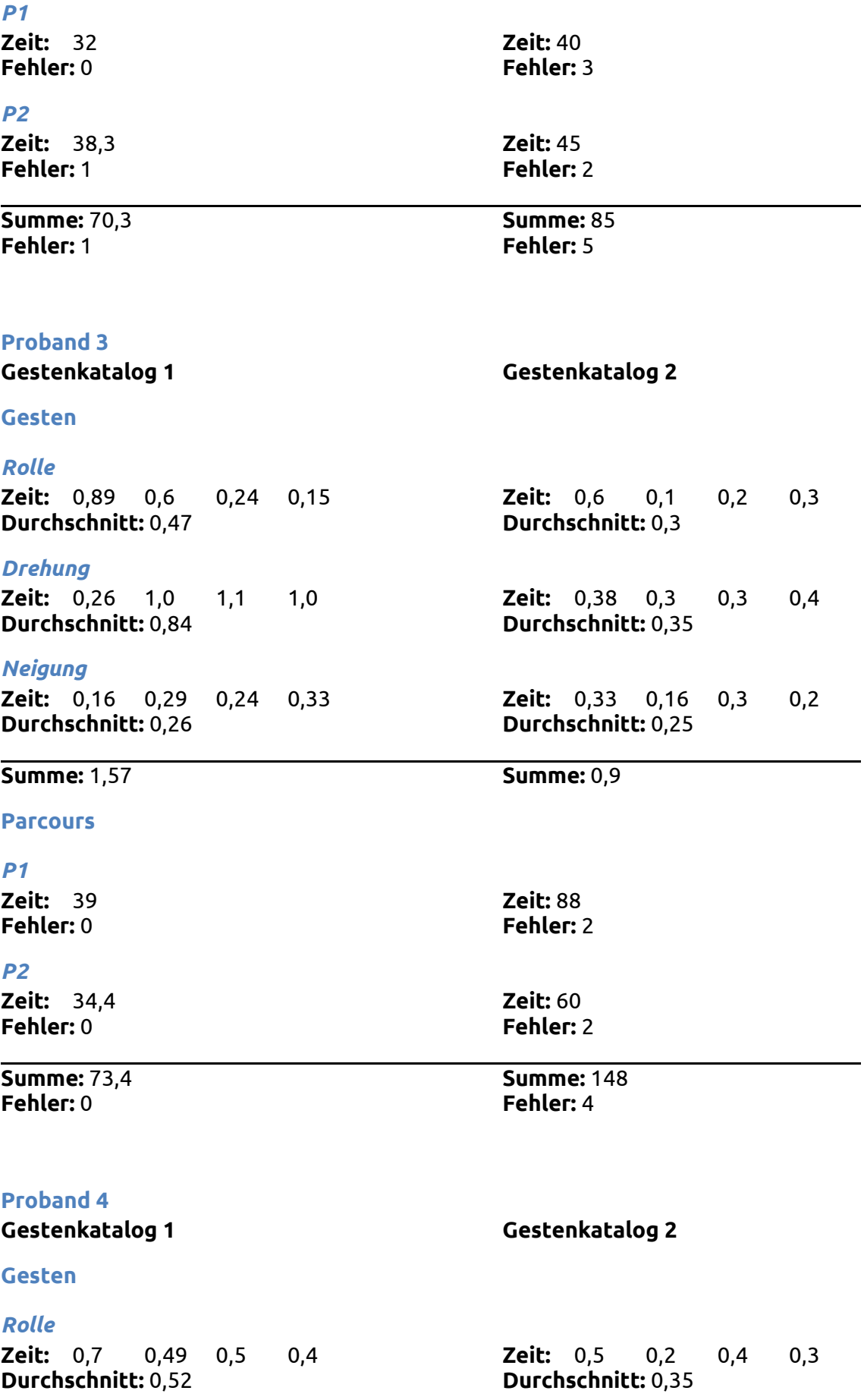

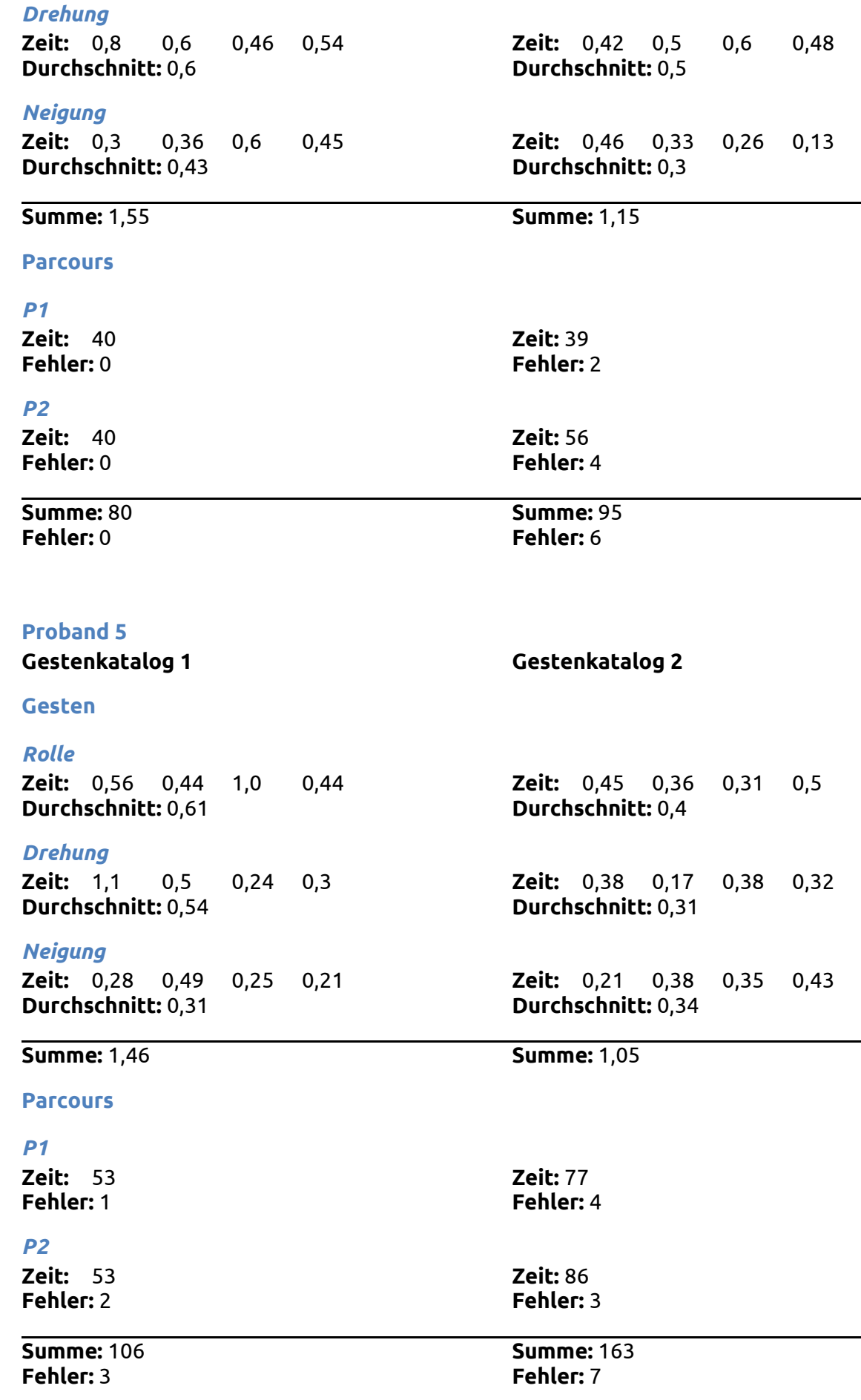

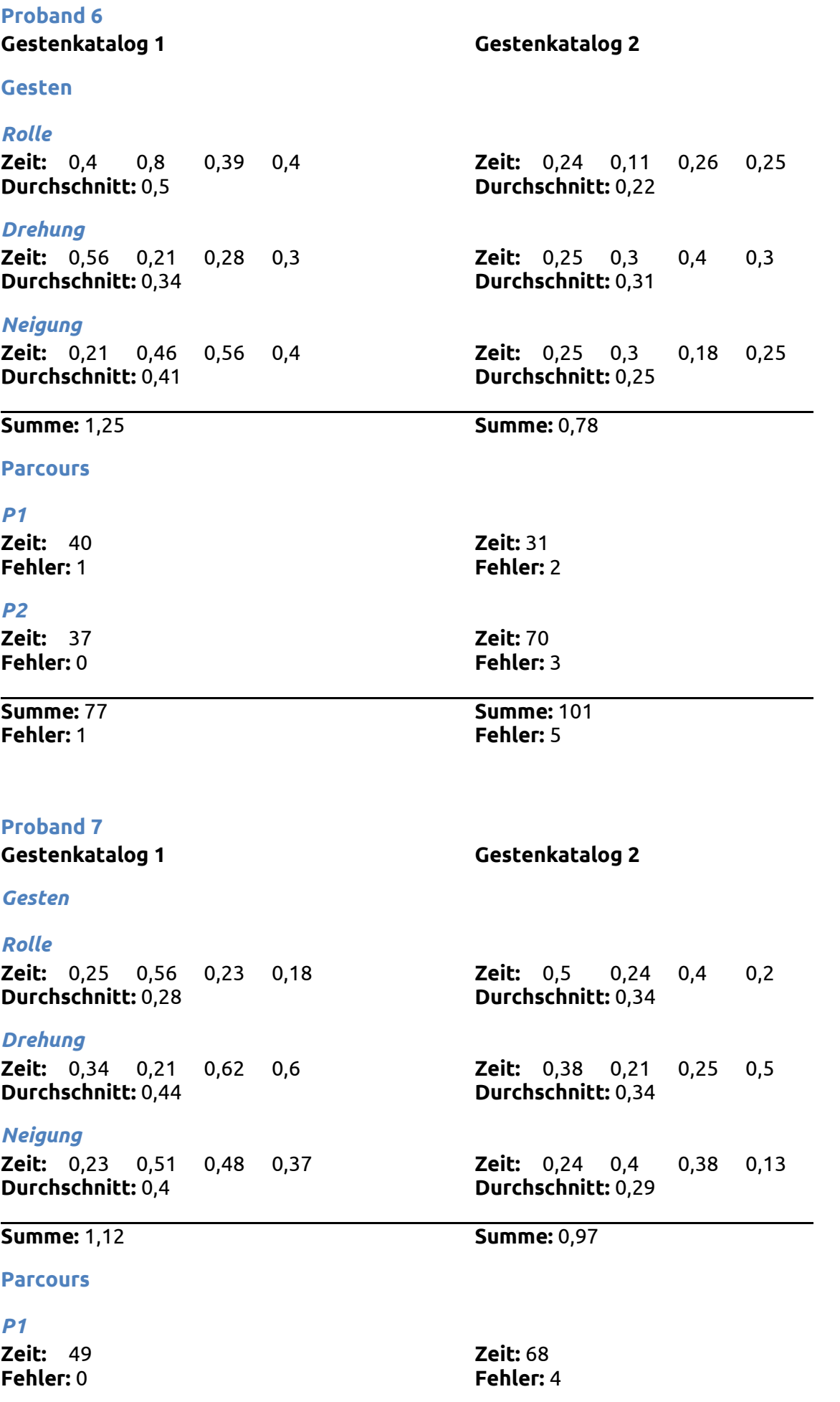

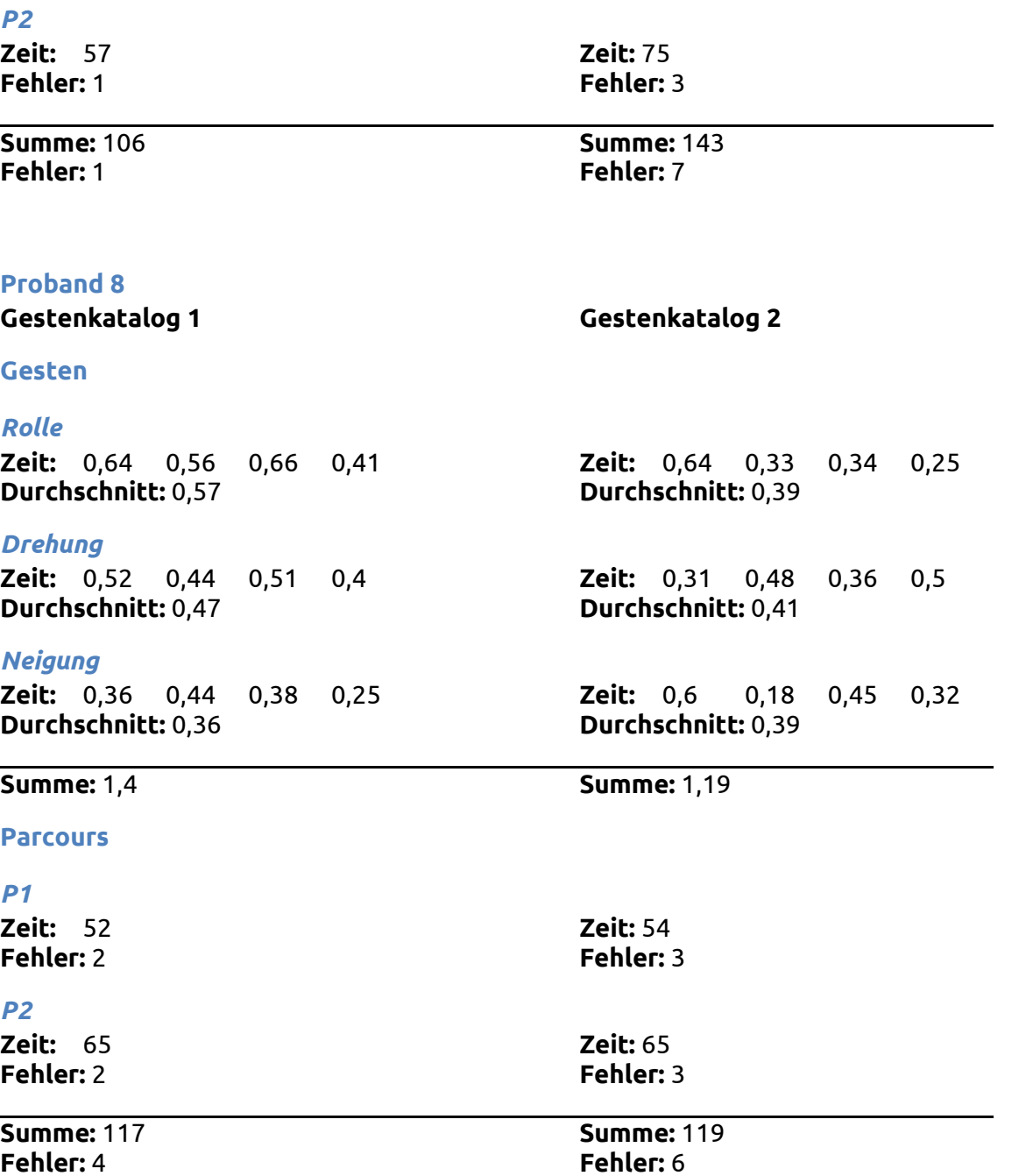